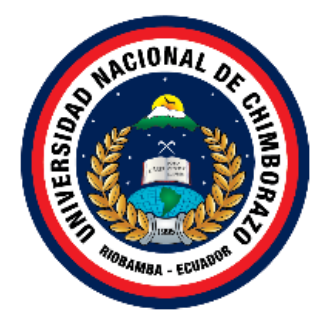

## **UNIVERSIDAD NACIONAL DE CHIMBORAZO**

## **FACULTAD DE CIENCIAS DE LA EDUCACIÓN, HUMANAS Y TECNOLOGÍAS**

## **CARRERA DE CIENCIAS EXACTAS**

Trabajo de grado previo a la obtención del Título de Licenciada en Ciencias de la Educación, profesor(a) de Ciencias Exactas

## **TÍTULO:**

USO DEL GEOGEBRA EN EL PROCESO DE APRENDIZAJE DE VECTORES EN R <sup>2</sup> EN EL SEGUNDO AÑO DE BACHILLERATO EN LA UNIDAD EDUCATIVA "ELOY ALFARO". PERÍODO OCTUBRE 2019 – FEBRERO 2020.

> **AUTORA:** TENESACA ATUPAÑA CARMEN

**TUTOR DE TESIS:** Dra. ANGÉLICA MARÍA URQUIZO ALCÍVAR

> Riobamba - Ecuador 2020

## REVISIÓN DEL TRIBUNAL

Los miembros del Tribunal de graduación del proyecto de investigación con el título: USO DEL GEOGEBRA EN EL PROCESO DE APRENDIZAJE DE VECTORES EN R^2 EN EL SEGUNDO AÑO DE BACHILLERATO EN LA UNIDAD EDUCATIVA "ELOY ALFARO". PERÍODO OCTUBRE 2019 – FEBRERO 2020, presentada por la estudiante Tenesaca Atupaña Carmen y dirigido por la Dra. Angélica María Urquizo Alcívar.

Una vez revisado el informe final del proyecto de investigación con fines de graduación en el cual se ha constatado el cumplimiento de las observaciones realizadas, remite la presente para el uso y custodia de la biblioteca de la Facultada de Ciencias de la Educación, Humanas y Tecnologías de la Universidad Nacional de Chimborazo.

Para constancia de lo expuesto firman:

Dra, Sandra Elizabeth Tenelanda Cudco PRESIDENTE DEL TRIBUNAL

MsC. Muñoz Escobar Laura Esther **MIEMBRO DEL TRIBUNAL** 

MsC. Zúñiga García Ximena Jeanneth **MIEMBRO DEL TRIBUNAL** 

Dra. Urquizo Alcívar Angélica María **TUTORA DE TESIS** 

we dients

## **CERTIFICACIÓN**

Certifico que el presente trabajo de investigación título: USO DEL GEOGEBRA EN EL PROCESO DE APRENDIZAJE DE VECTORES EN R^2 EN EL SEGUNDO AÑO DE BACHILLERATO EN LA UNIDAD EDUCATIVA "ELOY ALFARO". PERÍODO OCTUBRE 2019 - FEBRERO 2020. Previo a la obtención del título, Licenciada en Ciencias de la Educación, carrera de Ciencias Exactas, realizado por la Srta. Tenesaca Atupaña Carmen, ha sido revisado y analizado en su totalidad con el asesoramiento permanente de la tutora, por lo cual se encuentra apto para su presentación y defensa respectiva.

Es todo cuanto puedo informar en honor a la verdad

Riobamba, 10 de febrero del 2020

Dra. Angélica Urquizo DÍRECTORA DE TESIS

## AUTORÍA DE LA INVESTIGACIÓN

Yo, Tenesaca Atupaña Carmen, con la cédula de identidad Nº 0604144873, soy responsable de las ideas, doctrinas, resultados realizadas en presente proyecto bajo la tutoría de Dra. Angélica Urquizo y el patrimonio intelectual del trabajo investigativo de la misma a la Universidad Nacional de Chimborazo.

Tenesaca Atupaña Carmen

CI. 0604144873

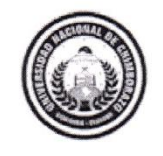

DIRECCIÓN ACADÉMICA VICERRECTORADO ACADÉMICO

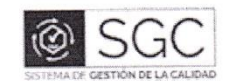

UNACH-RGF-01-04-02.20

# CERTIFICACIÓN

Que, TENESACA ATUPAÑA CARMEN con CC: 0604144873, estudiante de la Carrera de Que, TENESACA ATUPANA CARMEN CON CC. 0604144673, esidualme de la Cancia de TECNOLOGÍAS; ha trabajado bajo mi tutoría el trabajo de investigación titulado USO DE GEOGEBRA EN EL PROCESO DE APRENDIZAJE DE VECTORES EN R^2 EN EL SEGUNDO DE GEOGEBRA EN EL PROCESO DE APRENDIZAJE DE VECTORES EN RAZ EN EL SEGGIODO.<br>AÑO DE BACHILLERATO EN LA UNIDAD EDUCATIVA "ELOY ALFARO". PERÍODO OCTUBRE 2019 - FEBRERO 2020, que corresponde al dominio científico CIENTIFICO y alineado a la línea de investigación TICS EN LA EDUCACION, cumple con él 10%, reportado en el sistema Anti plagio URKUND, porcentaje aceptado de acuerdo a la reglamentación institucional, por consiguiente autorizo continuar con el proceso.

 $\widetilde{\chi}$ 

Riobamba, 10 de febrero de 2020

ł,

Ingélica Urquizo **TUTOR** 

## **DEDICATORIA**

<span id="page-5-0"></span>Con profundo sentimiento de amor dedico este trabajo de proyecto de investigación.

A mis queridos padres por haberme formado con buenos sentimientos, hábitos, valores y mucho amor, a mi hija que fue motivo más grande de inspiración y fuerza, los cual me ha ayudado a salir adelante buscando siempre el mejor camino.

A mis queridos hermanos por estar siempre presente en las buenas y las malas, mis sobrinos quienes han sido mi inspiración y felicidad para alcanzar esta meta.

A Dra. Angélica Urquizo, a Mgs. Sandra Tenelanda, quienes me brindaron el apoyo incondicional para poder culminar el proyecto de investigación.

**Tenesaca Atupaña Carmen**

## **AGRADECIMIENTO**

<span id="page-6-0"></span>Mi eterno agradecimiento a mi Dios por brindar la vida, bendecirme en todo momento y darme la oportunidad de cumplir una meta tan anhelada.

A mi gran bendición de Dios, mi hija Karla Abigail, mi motivo de perseverancia y lucha para lograr conseguir unos de mis objetivos.

A mis padres Martina y Pedro, mis hermanos Alfonso, María y Juan, primas Inés y Jessica por brindar el apoyo incondicional en todo el proceso de estudio quienes ha sido una gran inspiración.

A la Dra. Angélica Urquizo en calidad de tutora, me ha guiado en este proyecto de investigación quién con sus conocimientos, experiencias y su paciencia ha sido pilar fundamental.

A mis maestros de la Carrera de Ciencias Exactas, quienes han inculcado en lo posible todo sus conocimientos y orientaciones, en especial a la Mgs. Sandra Tenelanda por darme su incondicional apoyo.

Al Rector, docentes y estudiantes de la Unidad Educativa "Eloy Alfaro" de la comunidad de Pull Chico, cantón Guamote.

**Tenesaca Atupaña Carmen**

<span id="page-7-0"></span>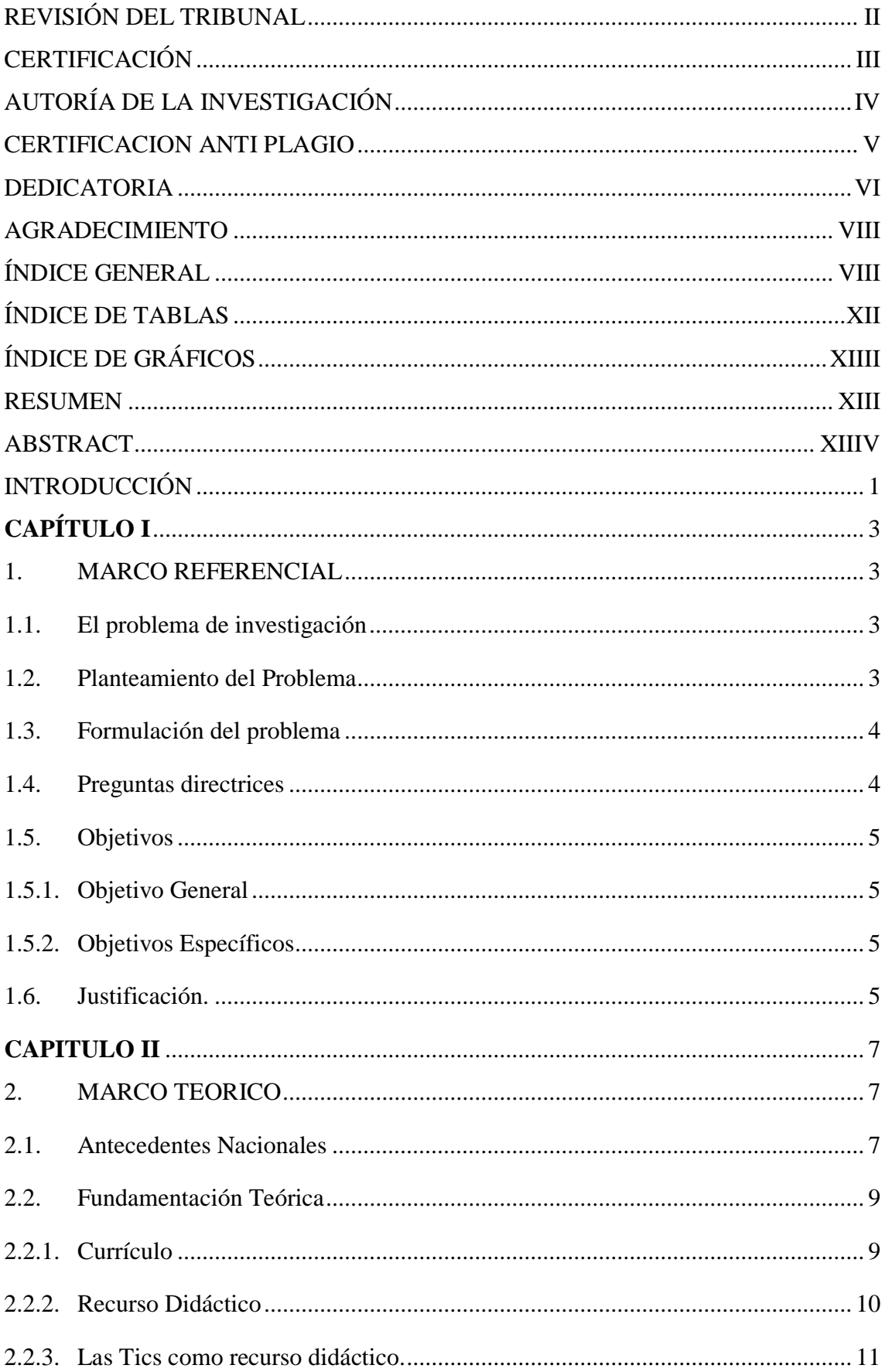

## ÍNDICE GENERAL

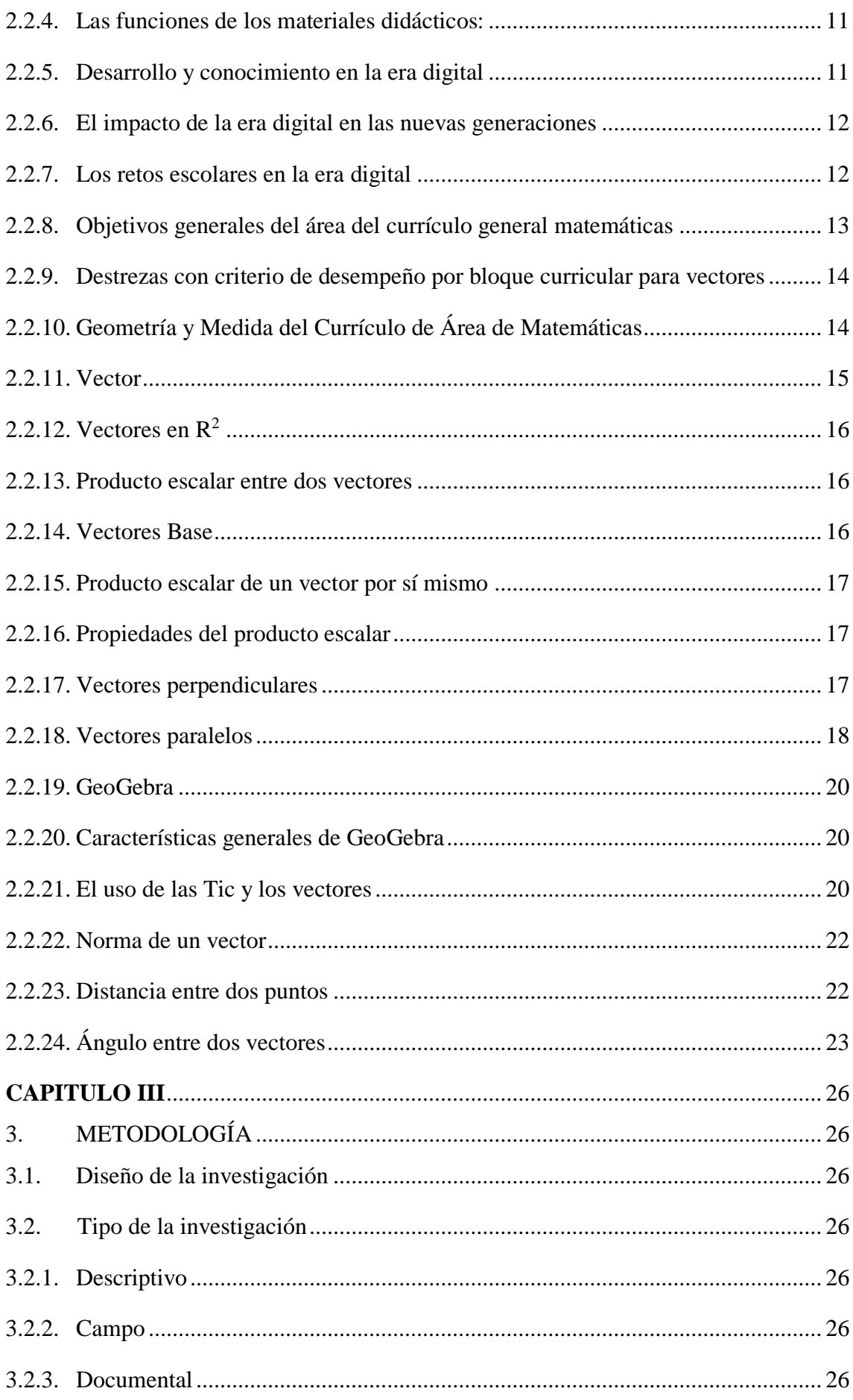

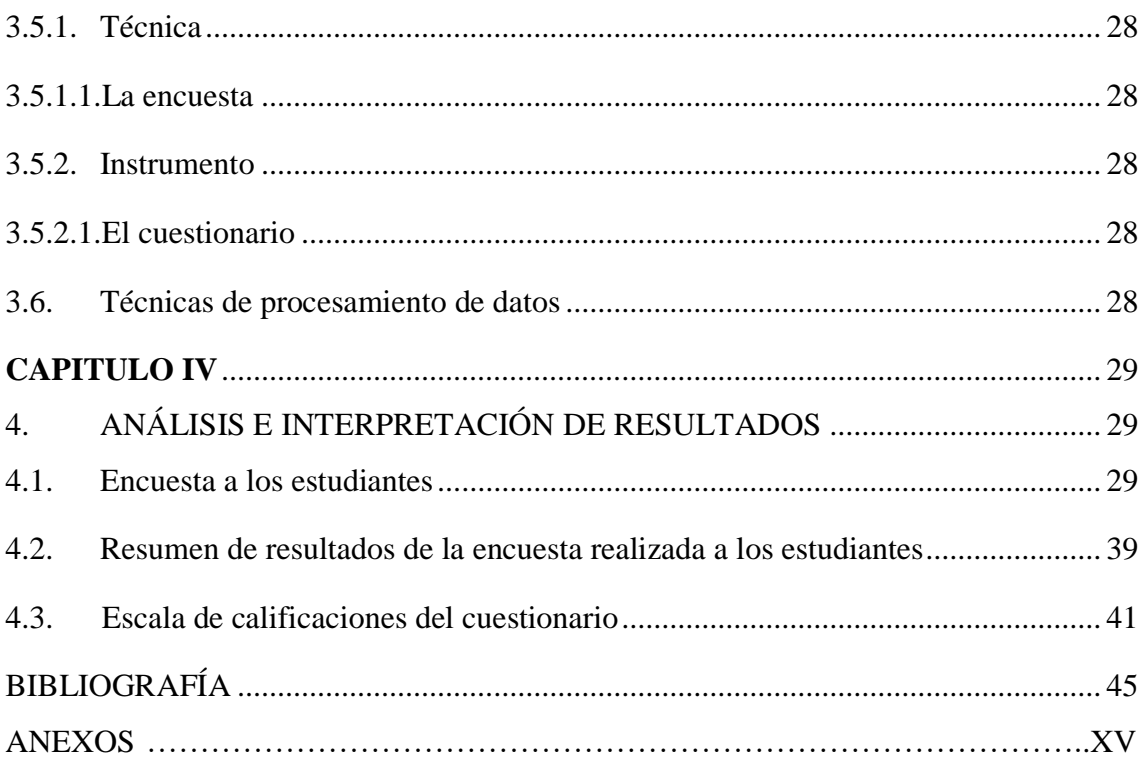

## **ÍNDICE DE TABLAS**

<span id="page-10-0"></span>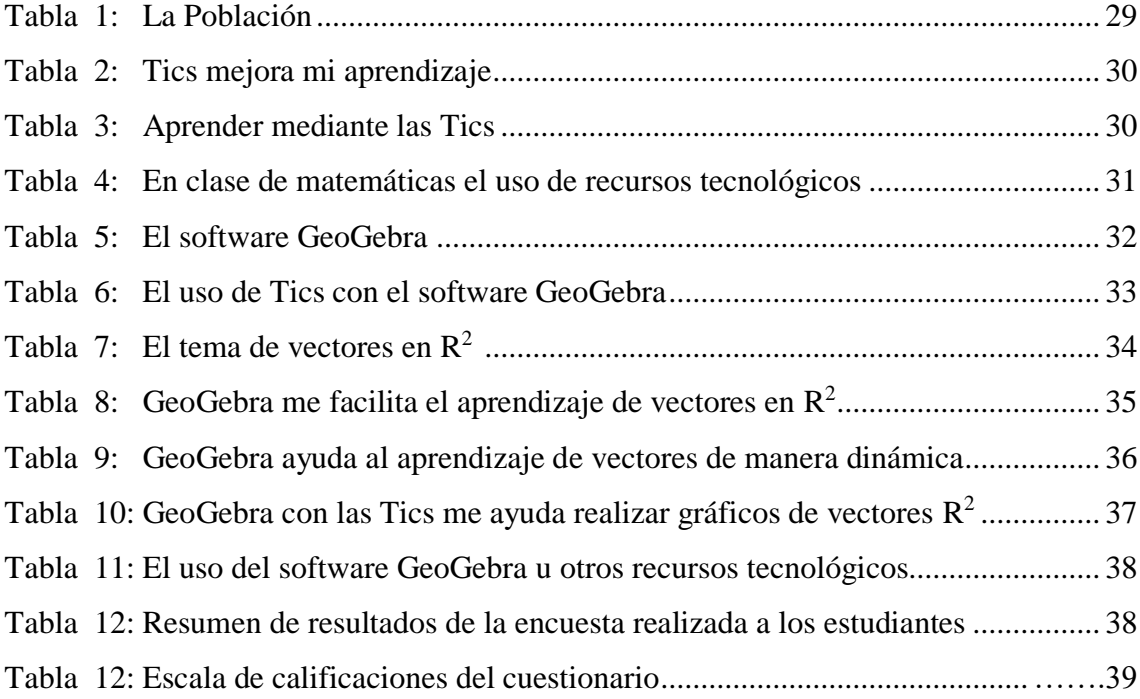

## **ÍNDICE DE GRÁFICOS**

<span id="page-11-0"></span>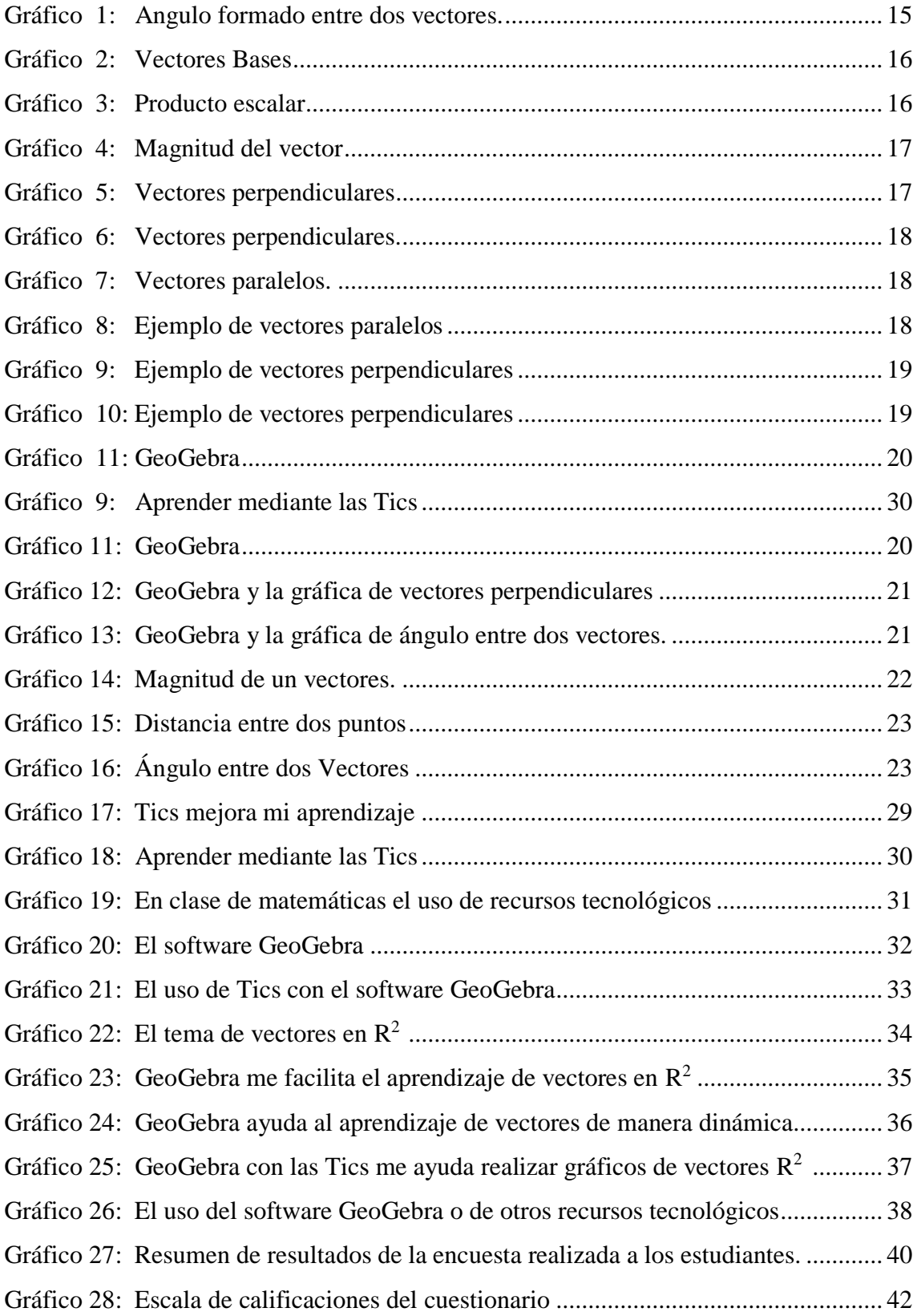

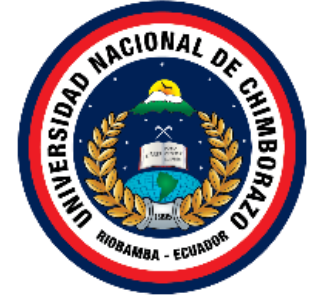

## **UNIVERSIDAD NACIONAL DE CHIMBORAZO FACULTAD DE CIENCIAS DE LA EDUCACIÓN, HUMANAS Y TECNOLOGÍAS**

## **CARRERA DE CIENCIAS EXACTAS**

## **RESUMEN**

<span id="page-12-0"></span>Como parte del cuerpo de docentes y facilitadora de clases en área de Matemática de la Unidad Educativa "Eloy Alfaro" se ha evidenciado la necesidad adicional y estratégica de utilizar recursos tecnológicos Tics, para apoyar el mejoramiento del proceso de aprendizaje, creando así un ambiente de trabajo agradable para el docente como para el estudiante. El objetivo de esta investigación es utilizar el GeoGebra en el proceso de aprendizaje de vectores en  $R^2$  en el segundo año de bachillerato en la Unidad Educativa "Eloy Alfaro" en el período octubre 2019 -febrero 2020. El nivel de investigación será descriptivo y aplicativo. En este trabajo investigativo se utilizó la encuesta como técnica de recolección de datos. La población involucrada en esta investigación fue de 19 estudiantes de segundo año de BGU. Se desarrollaron actividades de aprendizaje aplicando el software GeoGebra bajo el Plan Curricular del Ministerio de Educación, correspondiente al cuarto bloque, se identificó que la atención y comprensión por parte de los estudiantes fue favorable por el dinamismo del programa y poder mejorar la enseñanza-aprendizaje, con el uso de las nuevas e innovadoras herramientas tecnológicas para emplear en las clases de matemáticas, en especial el software GeoGebra, además este programa es un recurso de libre uso, gratuito que está diseñado para múltiples plataformas y accesible para la educación en todo los niveles.

**Palabras claves:** Tics, aprendizaje, recurso didáctico, GeoGebra, vectores.

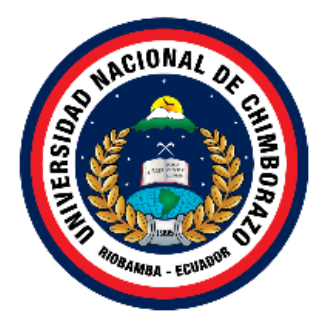

## UNIVERSIDAD NACIONAL DE CHIMBORAZO FACULTAD DE CIENCIAS DE LA EDUCACIÓN, HUMANAS Y TECNOLOGÍAS CARRERA DE CIENCIAS EXACTAS

## **ABSTRACT**

As part of the faculty and class facilitator in the Mathematics area of the Educational Unit "Eloy Alfaro", the additional and strategic need to use Tics technological resources has been evidence, to support the improvement of the learning process, to create a nice learning environment for the teacher and student. The objective of this research is to use the GeoGebra software in the process of vectors in  $R^2$  learning at the second year of high school in the Educational Unit "Eloy Alfaro" period October 2019 - February 2020. The research level will be descriptive and applicable in this research; the survey was use as a data collection technique. The population involved in this research was 19 BGU second year students. Learning activities were developed to apply the GeoGebra software; this was under the Ministry of Education Curricular Plan, fourth block. We identify that the student's attention and understanding was satisfactory due to the dynamism of the program, to improve the teaching-learning process. With the use of new and innovative technological tools to be use in math classes, especially GeoGebra software. This program is also a free resource that is designed for multiple platforms and available for education at any level.

Keywords: Tics, learning, teaching resource, GeoGebra, vectors.

Translation reviewed by:

MsC. Edison Damián

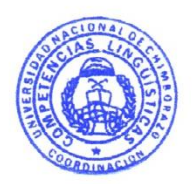

## **INTRODUCCIÓN**

<span id="page-14-0"></span>La palabra tecnología refiere innovación en cualquier área, incluyendo la educación, donde es de vital importancia incorporar el uso y manejo de software educativo, con la finalidad de desarrollar destrezas y habilidades en los estudiantes que con los métodos tradicionales no pueden darse.

En este sentido, actualmente existen diversos software educativos que facilitan el desarrollo de las clases y aprendizaje de los estudiantes, como es el caso del GeoGebra, el cual es un programa interactivo amigable de matemáticas dinámicas que abarca la geometría, álgebra, hoja de cálculo, gráficos, estadística y cálculo, teniéndose que dentro del algebra se incorpora el cálculo de vectores, tema que generalmente tiene un alto nivel de dificultad para el estudiante y que a través de este software resulta fácil y rápido su aprendizaje.

Es por ello, que en esta investigación se busca incentivar el uso de la GeoGebra en el proceso de aprendizaje de vectores en  $R^2$  en el Segundo Año de Bachillerato en la Unidad Educativa "Eloy Alfaro", período Octubre 2019 – febrero 2020, para lo cual se desarrolló el estudio en cuatro capítulos, donde el primero incluyó el planteamiento del problema, justificación, delimitación y objetivos, el segundo capítulo se describió el análisis de referencia , el tercero, la metodología y por último en el cuarto capítulo se presentó los resultados obtenidos y las conclusiones y recomendaciones derivadas.

En el Plan Curricular del Ministerio de Educación, cuarto bloque dentro de los ejes temáticos contiene el estudio de vectores  $\mathbb{R}^2$ , que es el objeto de estudio para este trabajo investigativo de acuerdo a las clases y aplicación de software GeoGebra.

Consecuentemente, en la Constitución, uno de los derechos del BUEN VIVIR o el SUMAK KAWSAY es que reconoce a todas las personas, en forma individual o colectiva, el derecho al acceso universal a las tecnologías de información y comunicación; y pone mayor importancia en aquellas personas individuales o colectivas que carecen o tengan acceso limitado a dichas tecnologías de modo que obliga al Estado a "incorporar las tecnologías de la información y comunicación en el proceso educativo y propiciar el enlace de la enseñanza con las actividades productivas o sociales" (Constituyente, 2018).

A continuación, se da a conocer los capítulos que conforman la investigación.

**CAPITULO I.-** Se refiere al marco referencial se estructura: el problema de la investigación, planteamiento del problema, formulación del problema, objetivos: generales y específicos y la justificación estos garantizan el por qué se realiza el trabajo de investigación.

**CAPITULO II.-** Hace referencia al marco teórico que se estructura así: Antecedentes de investigaciones realizadas con respecto al problema, fundamentación teórica, definiciones de términos básicos. Este fundamenta todos los datos y documentos científicos al tema

**CAPITULO III.-** Se refiere al marco metodológico: Diseño de la investigación, Tipo de investigación, Nivel de la investigación, Población, Técnicas e instrumentos para la recolección de datos, Técnicas para procesar e interpretar datos.

**CAPITULO IV.-** Se empleó diferentes actividades como la encuesta y la aplicación de actividades realizadas a los estudiantes de la institución los cuales sirvió para el análisis e interpretación de datos.

**CAPITULO V.-** Se desarrolló las conclusiones y recomendaciones basadas en los objetivos y las actividades que se realizó durante dicha investigación. Finalmente, esta investigación consta de bibliografía y anexos que se obtuvo para la validación del trabajo de investigación.

## **CAPÍTULO I**

## <span id="page-16-1"></span><span id="page-16-0"></span>**1. MARCO REFERENCIAL**

## <span id="page-16-2"></span>**1.1. El problema de investigación**

Uso del GeoGebra en el aprendizaje de vectores en  $\mathbb{R}^2$  en el Segundo Año de Bachillerato en la Unidad Educativa "Eloy Alfaro", período octubre 2019 – febrero 2020.

#### <span id="page-16-3"></span>**1.2. Planteamiento del Problema**

En las instituciones educativas existen problemas de bajo rendimiento académico en el área de matemática causado por la baja motivación, falta de conocimiento de los estudiantes, escases en el uso Tics (Tecnologías de la Información y Comunicación), interés en aprender la asignatura y poca compresión por parte de los estudiantes, según resultados y cuestionamientos de Pruebas ser Bachiller por bajo nivel especialmente en las instituciones educativa rurales, esto sumado a pocas estrategia didácticas y la innovación metodológica del docente ha dejado como resultado que el estudiante demuestre poco interés por el aprendizaje de la asignatura matemática más en el bloque vectores en  $\mathbb{R}^2$ , aspecto derivado de lo anterior es el poco entendimiento y el bajo rendimiento académico.

Las nuevas herramientas tecnológicas, su importancia y el uso en el sistema educativo para apoyar la inclusión de los estudiantes en la sociedad se han truncado por falta de capacitaciones en manejo de nuevos recursos educativos.

La tecnología ha evolucionado, en un mundo globalizado se debería acoger como una ventaja que infieren en las capacidades, experiencias e investigaciones, generando el interés cognitivo, habilidades y destrezas frente a una serie de problemas para mejorar el nivel académico.

 Además, los estudiantes no desarrollan adecuadamente sus conocimientos, debido al alto índice de desconocimiento al momento de utilizar los tics especialmente en área de matemáticas que, según Plan Curricular del Ministerio de Educación, en el cuarto bloque dentro de los ejes temáticos contiene el estudio de vectores R^2, que es el objeto de estudio para este trabajo investigativo de acuerdo a las clases y aplicación de software GeoGebra.

 Por todo lo mencionado existe poca compresión y aplicación por parte de los estudiantes del Segundo Año de Bachillerato de la Unidad Educativa "Eloy Alfaro" en el aprendizaje de vectores en  $\mathbb{R}^2$ , que se refleja un bajo rendimiento en los exámenes Ser Bachiller entre otros.

## <span id="page-17-0"></span>**1.3. Formulación del problema**

 Con los antecedentes formulados anteriormente en el planteamiento del problema se determina que es de esencial la tecnología mediante utilización del GeoGebra en el proceso de aprendizaje de vectores en  $\mathbb{R}^2$  para lo cual se presenta la siguiente interrogante:

 ¿De qué manera se puede incorporar GeoGebra en el proceso de aprendizaje de vectores en R<sup>2</sup> en el Segundo Año de Bachillerato en la Unidad Educativa "Eloy Alfaro", período octubre 2019 –febrero 2020?

## <span id="page-17-1"></span>**1.4. Preguntas directrices**

- $\downarrow$  ¿Qué temas del plan de clase permite utilizar GeoGebra en el proceso de aprendizaje de vectores en  $R^2$  en el Segundo Año de Bachillerato?
- $↓$  ¿Qué actividades en GeoGebra se pueden incorporar para el aprendizaje de Vectores en  $\mathbb{R}^2$ ?
- ¿Qué resultados se pueden obtener en el aprendizaje de Vectores en  $\mathbb{R}^2$ , usando GeoGebra?

## <span id="page-18-0"></span>**1.5. Objetivos**

## <span id="page-18-1"></span>**1.5.1. Objetivo General**

Utilizar GeoGebra en el proceso de aprendizaje de vectores en  $R^2$  en el Segundo Año de Bachillerato en la Unidad Educativa "Eloy Alfaro" comunidad Pull Chico, cantón Guamote, provincia de Chimborazo, período octubre 2019 – febrero 2020**.**

## <span id="page-18-2"></span>**1.5.2. Objetivos Específicos**

- $\overline{\phantom{a}}$  Seleccionar los temas del plan de clase del segundo BGU relacionado a bloque vectores en R<sup>2</sup> con los cuales se trabajará para el proceso de aprendizaje con el software GeoGebra.
- Diseñar actividades de aprendizaje relacionado con vectores en  $\mathbb{R}^2$ en el Segundo Año de Bachillerato.
- Evaluar el aprendizaje mediante las actividades desarrollados por los estudiantes sobre el uso del GeoGebra.

## <span id="page-18-3"></span>**1.6. Justificación.**

El uso del GeoGebra como recurso didáctico en el proceso de aprendizaje de vectores en R<sup>2</sup> en el Segundo Año de Bachillerato en la Unidad Educativa "Eloy Alfaro", ayuda al desafío de utilizar TICS para promover a los alumnos en una educación de primera calidad con altos niveles de conocimiento y dominio de las temáticas de vectores.

La importancia del surgimiento e incorporación de las tecnologías de Información y Comunicación, influyen en las nuevas generaciones que viene creciendo con ellas. En este sentido el Ecuador mediante Ministerio de Educación hace hincapié de la etapa de transición importante de desarrollo de transferencia de conocimiento y tecnología que promueve la innovación con miras a la construcción del Buen Vivir o el

Sumak Kawsay que tiene claro el camino hacia la Sociedad de la Información y el Conocimiento y más aún en instituciones educativas de zonas rurales.

Los beneficiaros directos son los estudiantes y docentes del segundo de bachillerato quienes aprovecharan al máximo con la utilización de GeoGebra, que determinará el nivel de conocimiento alcanzado de los estudiantes en el estudio de vectores R<sup>2</sup>, con el Plan Curricular del Ministerio de Educación, cuarto bloque dentro de los ejes temáticos contiene el estudio de vectores y los beneficiarios indirectos son padres de familia.

La factibilidad de este proyecto investigativo es gracias a los recursos tecnológicos con que cuenta la Unidad Educativa "Eloy Alfaro" que, a pesar de estar en zona rural, el Ministerio de Educación hace posible en la dotación de los mismo, facilitando al máximo la utilización del software libre GeoGebra.

Las nuevas herramientas tecnológicas, su importancia y el uso en el sistema educativo para apoyar la inclusión de los estudiantes en la sociedad y puedan ampliar sus capacidades para la vida, ya que la tecnología ha evolucionado, en un mundo globalizado se toma como una ventaja que infieren en las capacidades, experiencias e investigaciones, logrando el interés cognitivo, habilidades y destrezas frente a una serie de problemas para mejorar el nivel académico en las instituciones educativas.

## **CAPITULO II**

#### <span id="page-20-1"></span><span id="page-20-0"></span>**2. MARCO TEORICO**

#### <span id="page-20-2"></span>**2.1. Antecedentes Nacionales**

Se ha procedido a revisar información concerniente al problema o proyecto de investigación; se puede apreciar que, en las bibliotecas de la Facultad de Ciencias de la Educación Humanas y Tecnologías de la UNACH, así como en los repositorios digitales de las otras universidades del país, existen investigaciones relacionadas con el uso de software libre GeoGebra, pero no coinciden con las variables planteadas en el presente trabajo:

Según María Hilda Guzñay Yuquilema y Gloria Tenegusñay Muyolema. (2014) con el tema titulada "UTILIZACIÓN DEL SOFTWARE LIBRE GEOGEBRA PARA EL APRENDIZAJE DEL BLOQUE CURRICULAR DE NÚMEROS Y FUNCIONES Y SU RELACIÓN EN EL RENDIMIENTO ACADÉMICO DE LOS ESTUDIANTES DE TERCER AÑO DE BACHILLERATO, DE LA UNIDAD EDUCATIVA UNIVERSITARIA MILTON REYES" de la cuidad de Riobamba concluye que:

El aprendizaje de matemática específicamente en el bloque 1 de números y funciones con la aplicación de GeoGebra mejora el nivel de aprendizaje, con los ejercicios de manera dinámica e interactiva permitiendo desarrollar las habilidades y actividades y destrezas de los estudiantes.

Como conclusiones la aplicación del software GeoGebra durante el proceso de aprendizaje en el estudio de funciones es mayor al rendimiento académico que obtuvo los estudiantes sin utilizar el software GeoGebra durante el bloque el estudio.

Según María Mercedes Alulema Chiluiza. (2017) con el tema titulada "UTILIZACIÓN DEL SOFTWARE LIBRE GEOGEBRA COMO RECURSO DIDÁCTICO PARA EL APRENDIZAJE DEL BLOQUE CURRICULAR DE FUNCIONES REALES Y RADICALES DEL PRIMER AÑO DE BACHILLERATO DE LA UNIDAD EDUCATIVA TÉCNICA VÍCTOR PROAÑO CARRIÓN", concluye que:

Al desarrollar actividades de aprendizaje planificadas aplicando el software libre GeoGebra con las temáticas del segundo bloque del texto de primero de bachillerato en la Unidad Educativa Técnica "Víctor Proaño Carrión", se identificó que la atención y comprensión por parte de los estudiantes fue favorable, ya que el dinamismo de programa hizo que los educandos puedan sentirse atraídos y alcancen un mejor aprendizaje significativo.

Según Janneth Alexandra Sagñay Valente. (2017) con el tema titulada "LA UTILIZACIÓN DE GEOGEBRA, COMO RECURSO DIDÁCTICO EN EL APRENDIZAJE DE FUNCIONES, PARA EL DÉCIMO AÑO DE LA UNIDAD EDUCATIVA AMELIA GALLEGOS DÍAZ" de la ciudad de Riobamba concluye que:

El desarrollo de las actividades aplicado con el software GeoGebra con el tema de bloques del primer bloque de texto de décimo año de la Unidad Educativa "Amelia Gallegos Díaz", se identificó con la mayor esmero y comprensión por parte de los estudiantes, donde los alumnos consideran que el uso de la tecnología de la información y comunicación como recurso de apoyo, ya que el dinamismo de programa hizo que los educandos puedan sentirse atraídos y alcance un mejor aprendizaje significativo.

Según Ilbay Paca Juan Octavio y Pulig Yungan Pedro. (2017) con el tema titulada "APLICACIÓN DEL SOFTWARE GEOGEBRA EN EL APRENDIZAJE DE TRIÁNGULOS CON LOS ESTUDIANTES DE NOVENO AÑO DE EDUCACIÓN BÁSICA DE LA UNIDAD EDUCATIVA CAMILO GALLEGOS TOLEDO" de la ciudad de Riobamba concluye que:

 Se incorporó el software educativo GeoGebra a los estudiantes de noveno año los mismos mostraron un gran interés por la aplicación del software, definiendo claramente su concepto, características, uso y funciones, así como una presentación de su aplicación, ya que su plataforma contiene una extensa cantidad de información y recursos que ilustra el proceso paso a paso para resolver, explicar, demostrar el contenido sobre triángulos en el bloque de geometría y medida, la cual es lucrativa para los estudiantes permitiendo reforzar el conocimiento obtenido durante las clases de matemáticas.

## <span id="page-22-0"></span>**2.2. Fundamentación Teórica**

## <span id="page-22-1"></span>**2.2.1. Currículo**

 El currículo es la expresión del proyecto educativo que los integrantes de un país o de una nación elaboran con el fin de promover el desarrollo y la socialización de las nuevas generaciones y en general de todos sus miembros; en el currículo se plasman en mayor o menor medida las intenciones educativas del país, se señalan las pautas de acción u orientaciones sobre cómo proceder para hacer realidad estas intenciones y comprobar que efectivamente se han alcanzado. (Jara, 2017)

 La Constitución de la República del Ecuador (Loei, 2011), en su artículo 26, estipula que "la educación es un derecho de las personas a lo largo de su vida y un deber ineludible e inexcusable del Estado" y, en su artículo 343, reconoce que el centro de los procesos educativos es el sujeto que aprende; por otra parte, en este mismo artículo se establece que "el sistema nacional de educación integrará una visión intercultural acorde con la diversidad geográfica, cultural y lingüística del país, y el respeto a los derechos de las comunidades, pueblos y nacionalidades".

La Ley Orgánica de Educación Intercultural, en el artículo 2, literal w): "Garantiza el derecho de las personas a una educación de calidad y calidez, pertinente, adecuada, contextualizada, actualizada y articulada en todo el proceso educativo, en sus sistemas, niveles, subniveles o modalidades; y que incluya evaluaciones permanentes. Así mismo, garantiza la concepción del educando como el centro del proceso educativo, con una flexibilidad y propiedad de contenidos, procesos y metodologías que se adapte a sus necesidades y realidades fundamentales. En el artículo 19 de la misma ley se establece que un objetivo de la Autoridad Educativa Nacional es "diseñar y asegurar la aplicación obligatoria de un currículo nacional, tanto en las instituciones públicas, municipales, privadas y fiscomisionales, en sus diversos niveles: inicial, básico y bachillerato, y modalidades: presencial, semipresencial y a distancia. El diseño curricular considerará siempre la visión de un Estado plurinacional e intercultural. (Loei, 2011, pág. 12)

 Según **(**Minedu E. **,** 2016**)** el Currículo Nacional de Educación podrá ser complementado de acuerdo a las especificidades culturales y peculiaridades propias de la región, provincia, cantón o comunidad de las diversas Instituciones Educativas que son parte del Sistema Nacional de Educación, existen dos reformas curriculares de la Educación General Básica y una del Bachillerato General Unificado que sirven de punto de partida a la actualización del currículo que se presenta.

#### <span id="page-23-0"></span>**2.2.2. Recurso Didáctico**

 Los recursos didácticos son materiales que se integran para facilitar el proceso de enseñanza aprendizaje en el aula. Ayudan a que los estudiantes adquieran el dominio de una temática que se plantea, también, las tecnologías de la información y de la comunicación forma parte del uso habitual como una herramienta facilitadora para el desarrollo del currículo en los diferentes niveles.

Según (Márquez, 2010) las principales funciones que los recursos didácticos cumplen, son las siguientes:

- Proporcionan una información clara al estudiante.
- Guían los aprendizajes, porque que ayudan a organizar la información que se desea transmitir u obtener, de esta manera ofrecer al alumno nuevos conocimientos.
- Ayudan a ejercitar las habilidades y también a desarrollarlas.
- Los recursos didácticos despiertan la motivación, la impulsan y crean un interés hacia el contenido del mismo.
- Los recursos didácticos también permiten evaluar los conocimientos de los estudiantes en cada momento, ya que normalmente suelen contener una serie de cuestiones sobre las que se quiere que el alumno reflexione.
- Proporcionan un entorno para la expresión del estudiante y así lograr una interacción entre él y el docente.

 En los últimos años, y como consecuencia de los grandes cambios producidos por los procesos de globalización, "la irrupción de las tecnologías de la información y la comunicación y otros fenómenos y procesos asociados a la sociedad de la información,

se cuestiona de manera insistente cuáles son los aprendizajes, los saberes culturales, que tienen que conformar el marco de referencia para el ejercicio pleno de la ciudadanía.

#### <span id="page-24-0"></span>**2.2.3. Las Tics como recurso didáctico.**

 Los recursos didácticos (tics) es un medio muy importante en el proceso de enseñanza aprendizaje de los estudiantes, ya que estas herramientas son los que hacen posibles la comprensión a los alumnos en la actualidad y le ayuda al docente a impartir las clases con mayor claridad y precisión. "Es una forma de actuar, capacidad de decidir sobre el tipo de estrategias que se van a utilizar en los procesos de enseñanza, permite conocer los recursos materiales de que se dispone para conducir el aprendizaje de los estudiantes" (Fragoso, 2012) Todo esto tiene un objetivo: Enriquecer la experiencia sensorial del estudiante, orientar la atención, explicar, dosificar una información, guiar los pensamientos, despertar una respuesta, incrementar la imaginación y capacidad de abstracción.

 La Tics se puede emplear como recurso didáctico que facilita el aprendizaje que pueda favorecer la inclusión de los estudiantes. "Las TICS como recursos de información permiten disponer de datos de forma actualizada en fuente de información y formatos multimedia son ejes para el desarrollo de aprendizaje. Algunos recursos informativos son: Correos, blogs, enciclopedias virtuales, web, YouTube, buscadores Visuales" (Cacheiro Gonzáles, 2010)

## <span id="page-24-1"></span>**2.2.4. Las funciones de los materiales didácticos:**

- Motivar, despertar y mantener el interés.
- Proporcionar información.
- Facilita el desarrollo de las actividades
- Permite evaluar conocimientos y habilidades.

#### <span id="page-24-2"></span>**2.2.5. Desarrollo y conocimiento en la era digital**

 La vida cotidiana de niños, jóvenes y adultos se encuentra profundamente alterada por la imparable y poderosa penetración social de las nuevas tecnologías de la información y de la comunicación (las Tics), ofreciendo las siguientes y novedosas peculiaridades al conocimiento y la experiencia de los seres humanos:

 "Las herramientas digitales han evolucionado cumpliendo múltiples y sucesivamente más complejas funciones sociales: calculadores aritméticos, procesadores de texto, gestores de información, canales de comunicación, medios de expresión, experimentación simulada e interpretación, plataformas de relaciones y movilizaciones grupales y colectivas" (Pérez Gómez A. I., 2013).

#### <span id="page-25-0"></span>**2.2.6. El impacto de la era digital en las nuevas generaciones**

 Puede afirmarse que la vida cotidiana de las nuevas generaciones, sobre todo de los jóvenes, se configura mediatizada por las redes sociales virtuales, induciendo nuevos estilos de vida, de procesamiento de información, de intercambio, de expresión y de acción. Ha pasado demasiado poco tiempo, y todo va demasiado rápido para poder ofrecer ya sugerencias basadas en la investigación sobre los efectos de estos cambios en el desarrollo de las cualidades humanas de las nuevas generaciones, pero todos los indicadores apuntan a cambios importantes. (Pérez Gómez Á. I., Impacto de la Era Digital, 2013).

## <span id="page-25-1"></span>**2.2.7. Los retos escolares en la era digital**

 Este nuevo escenario social demanda cambios también sustantivos en la formación de los futuros ciudadanos y por tanto plantea retos ineludibles a los sistemas educativos, a las escuelas, al currículum, a los procesos de enseñanza y aprendizaje y, por supuesto, a los docentes. Los cambios en el quehacer educativo han de ser de tal calado que conviene hablar de cambiar la mirada, de reinventar la escuela. Las reformas parciales sin sentido global ya no son suficientes. (Pérez Gómez Á. I., 2013).

La sociedad de la información y del conocimiento dirige a la educación demandas distintas de las tradicionales, claramente relacionadas con el desarrollo en todos los ciudadanos de la capacidad de aprender a lo largo de toda la vida. Dicho de otro modo, el problema no es ya la cantidad de información que los niños y

jóvenes reciben, sino la calidad de la misma: la capacidad para entenderla, procesarla, seleccionarla organizarla y transformarla en conocimiento; así como la capacidad de aplicarla a las diferentes situaciones y contextos en virtud de los valores e intenciones de los propios proyectos personales o sociales. El sistema educativo afronta, en las democracias actuales, dos grandes retos que están íntimamente relacionados: por un lado, consolidar una escuela comprensiva que permita el máximo desarrollo de las capacidades de cada uno, respetando la ddiversidad y asegurando la equidad de acceso a la educación y compensando las desigualdades; por otro, favorecer la formación de sujetos autónomos, capaces de tomar decisiones informadas sobre su propia vida y de participar de manera relativamente autónoma en la vida profesional y social. (Pérez Gómez Á. I., 2013).

## <span id="page-26-0"></span>**2.2.8. Objetivos generales del área del currículo general matemática**

- Dibujar los vectores en el plano cartesiano (coordenadas) identificar sus características: dirección, sentido y longitud o norma.
- Determinar la longitud o norma (con la aplicación del teorema de Pitágoras) para establecer la igualdad entre dos vectores.
- Realizar las operaciones de suma, resta de vectores, multiplicar un escalar por un vector de forma geométrica y analítica, aplicando propiedades de los números reales y de los vectores en el plano cartesiano.
- Plantear problemas de geométricas y físicas (posición, velocidad, aceleración, fuerza, entre otras) de los vectores en el plano cartesiano, e interpretar y juzgar la validez de las soluciones obtenidas dentro del contexto del problema.
- Establecer las operaciones de suma entre elementos de  $\mathbb{R}^2$  y de multiplicación por un número escalar de manera geométrica y analítica aplicando propiedades de los números reales.
- Determinar los vectores como elementos geométricos de  $\mathbb{R}^2$ . Calcular el producto escalar entre dos vectores y la norma de un vector para determinar la distancia entre dos puntos  $A y B en R^2$ como la norma del vector.
- Reconocer que dos vectores son ortogonales cuando su producto es- calar es cero, y aplicar el teorema de Pitágoras para resolver y plantear aplicaciones geométricas con operaciones y elementos de R^2, apoyándose en el uso de las TICS (software como GeoGebra, calculadora gráfica, applets en internet).
- Editar y establecer la ecuación vectorial y paramétrica de una recta desde de un punto de la recta y un vector dirección, o también partir de dos puntos de la recta.
- Identificar la pendiente de una recta a desde de la ecuación vectorial de la recta, para editar la ecuación cartesiana de la recta y la ecuación general de la recta.
- $\overline{\phantom{a}}$  Determinar la ubicación relativa de dos rectas en R^2 (rectas paralelas, que se cortan, perpendiculares) en la resolución de problemas (por ejemplo: trayectoria de aviones o de barcos para determinar si se interceptan).

## <span id="page-27-0"></span>**2.2.9. Destrezas con criterio de desempeño por bloque curricular para vectores**

- Graficar vectores en el plano (coordenadas) identificando sus características: dirección, sentido y longitud o norma.
- Calcular la longitud o norma (aplicando el teorema de Pitágoras) para establecer la igualdad entre dos vectores.
- Sumar, restar vectores y multiplicar un escalar por un vector de forma geométrica y de forma analítica, aplicando propiedades de los números reales y de los vectores en el plano. (Guia, 2017)

## <span id="page-27-1"></span>**2.2.10. Geometría y Medida del Currículo de Área de Matemáticas**

 En el Bachillerato se estudian los vectores geométricos en el plano; el espacio vectorial R^2 (elementos y propiedades); rectas (ecuación vectorial, rectas paralelas, rectas perpendiculares, distancia de un punto a una recta) y cónicas en el plano (circunferencia, parábola, elipse, hipérbola); y aplicaciones geométricas en R^2. Se continúa con el espacio vectorial R3 (elementos y propiedades), vectores, rectas (ecuación paramétrica) y planos (ecuación paramétrica, intersección de dos planos, planos paralelos, planos perpendiculares) en el espacio. (Minedu E. , 2016).

## <span id="page-28-0"></span>**2.2.11. [Vector](https://es.wikipedia.org/wiki/Vector)**

"Es un término que deriva del vocabulario latino que define"que conduce". En física, es una cantidad que tiene magnitud, dirección y sentido, cuyo punto de actuación recibe el nombre de origen. La magnitud está representa con un número y refiere la longitud del vector, para conocerla se necesita saber el origen y el extremo del vector, de manera que se pueda medir el inicio y el fin. Por su parte, la dirección está dada por un ángulo y es la orientación en el espacio de la recta. Y por último, el sentido indica con una flecha, hacia qué lado se dirige el vector, para ello se utilizan los signos (+) o (- ), los cuales indican sentido positivo o negativo respectivamente" (Casillas, 2014).

De igual manera (Casillas, 2014) expone que algunos ejemplos de magnitudes vectoriales son: fuerza, velocidad, aceleración y desplazamiento. Además, con los vectores se pueden realizar operaciones matemáticas, siendo las más frecuentes suma, resta y producto por un escalar. La representación de los vectores corresponde a R^2 cuando se realiza en el plano.

**Gráfico 1:** Ángulo formado entre dos vectores.

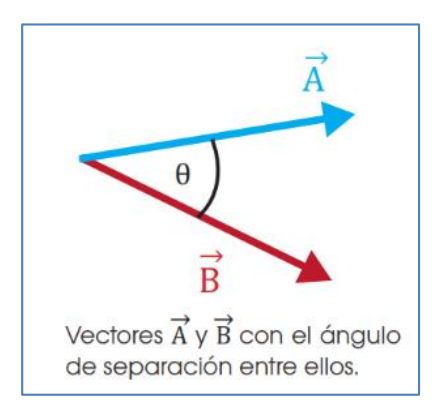

**Fuente:** Guía docente, 2do BGU. Minedu- Ecuador

Existen magnitudes, como la temperatura, el tiempo o la masa, que quedan determinadas completamente por un número: son las magnitudes escalares. En cambio, otras, como la velocidad o la fuerza, necesitan, además, de una dirección y un sentido para quedar completamente determinadas: son las magnitudes vectoriales. A estas las representamos matemáticamente mediante vectores. (Minedu E. , Vectores, 2016).

## <span id="page-29-0"></span>**2.2.12. Vectores en R^2**

**Vectores en R^2.** Son aquellos que están ubicados en un plano cartesiano de ejes X e Y.

## <span id="page-29-1"></span>**2.2.13. Producto escalar entre dos vectores**

 El producto escalar o también conocido como producto punto, entre dos vectores, es un número real que se obtiene al multiplicar los módulos de los vectores considerados entre sí, por el coseno del ángulo formado entre estos vectores.

 El producto punto toma su nombre debido a su representación «un punto» entre los vectores relacionados en la operación.

## <span id="page-29-2"></span>**2.2.14. Vectores Base**

Al expresar un vector en coordenadas de vectores base, se designa las letras i para la componente del vector en x. j para la componente del vector en y.

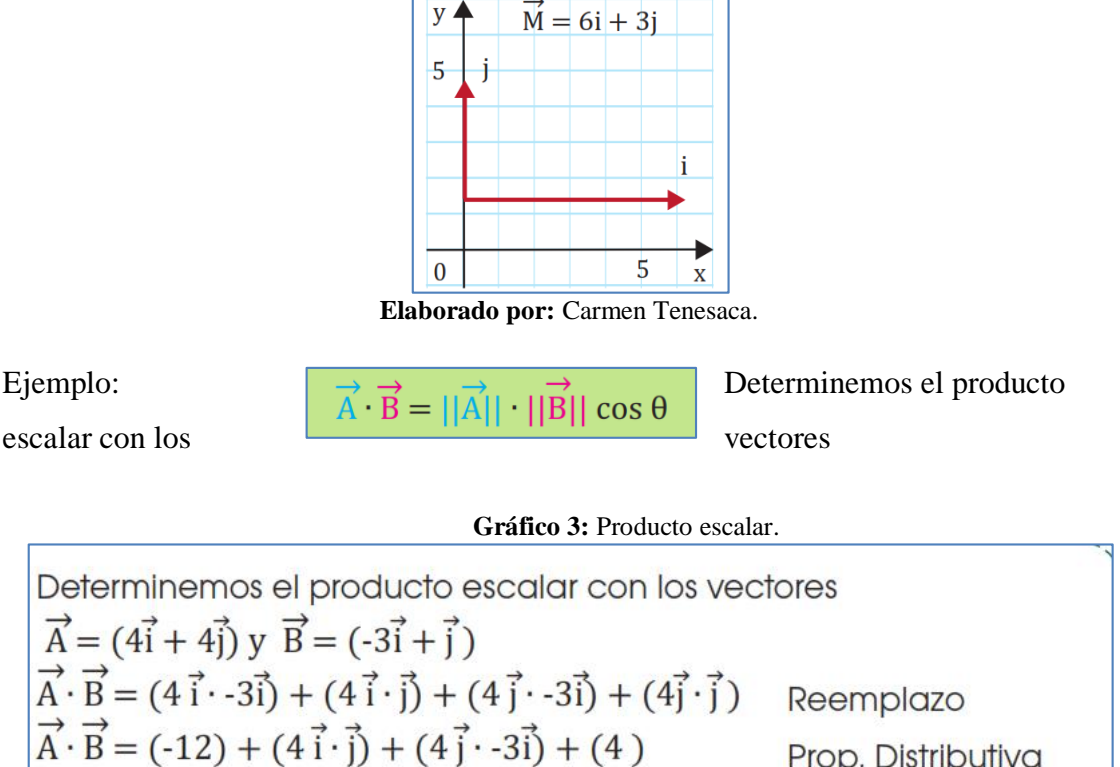

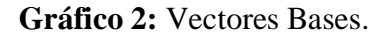

Determinemos el producto escalar con los vectores  
\n
$$
\vec{A} = (4\vec{i} + 4\vec{j}) y \vec{B} = (-3\vec{i} + \vec{j})
$$
\n
$$
\vec{A} \cdot \vec{B} = (4\vec{i} \cdot -3\vec{i}) + (4\vec{i} \cdot \vec{j}) + (4\vec{j} \cdot -3\vec{i}) + (4\vec{j} \cdot \vec{j})
$$
\nReemplazo  
\n
$$
\vec{A} \cdot \vec{B} = (-12) + (4\vec{i} \cdot \vec{j}) + (4\vec{j} \cdot -3\vec{i}) + (4)
$$
\nProp. Distributive  
\n
$$
\vec{A} \cdot \vec{B} = (-12 + 4)
$$
\nResolución  
\n
$$
\vec{A} \cdot \vec{B} = -8
$$

 **Fuente:** Guía docente, 2do BGU. Minedu Ecuador

## <span id="page-30-0"></span>**2.2.15. Producto escalar de un vector por sí mismo**

El producto escalar entre dos vectores iguales, es igual al cuadrado el módulo del vector dado. Ejemplo: Determinemos producto escalar de un vector por sí mismo.

**Gráfico 4:** Magnitud del vector.

```
Dados el vector \vec{B} = (5:8)m determinemos el producto punto de sí
m is mo B<sup>2</sup>.
Cálculamos la magnitud
Aplicando el Teorema de Pitágoras, se tiene:
||\vec{B}|| = \sqrt{Bx^2 + By^2}||\vec{B}|| = \sqrt{5^2 + 8^2}||B|| = \sqrt{25 + 64}\left|\left|\vec{B}\right|\right| = \sqrt{89}; ||\vec{B}|| \approx 9.43Enfonces el producto punto es: ||\vec{B}||^2 = 89Hallamos B^2:
B^2 = (5; 8) \cdot (5; 8)B^2 = (25 + 64)B^2 = 89
```
**Fuente:** Guía docente, 2do BGU. Minedu Ecuador.

## <span id="page-30-1"></span>**2.2.16. Propiedades del producto escalar**

El producto escalar cumple con la propiedad conmutativa. Es decir:

 $\rightarrow$   $\rightarrow$   $\rightarrow$   $\rightarrow$ 

 $A \cdot B = B \cdot A$ 

Además, cumple con la propiedad distributiva con relación a la suma de vectores.

 $\rightarrow$   $\rightarrow$   $\rightarrow$   $\rightarrow$   $\rightarrow$   $\rightarrow$   $\rightarrow$  $C \cdot (A + B) = C \cdot A + C \cdot B$ 

Se verifica que el resultado es igual al calcular mediante la magnitud elevada al cuadrado.

## <span id="page-30-2"></span>**2.2.17. Vectores perpendiculares**

Dos vectores son perpendiculares cuando forman un ángulo recto (90°) y se cortan en un punto. Por lo tanto, aplicando el producto escalar entre estos dos vectores perpendiculares, el resultado obtenido es cero.

 **Gráfico 5:** Vectores perpendiculares.

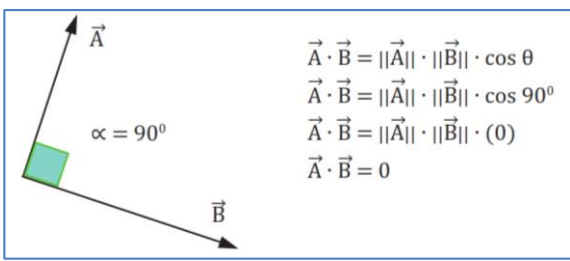

**Fuente:** Guía docente, 2do BGU. Minedu Ecuador.

Identifiquemos si los siguientes vectores son perpendiculares entre sí. Realizamos un bosquejo

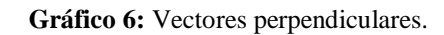

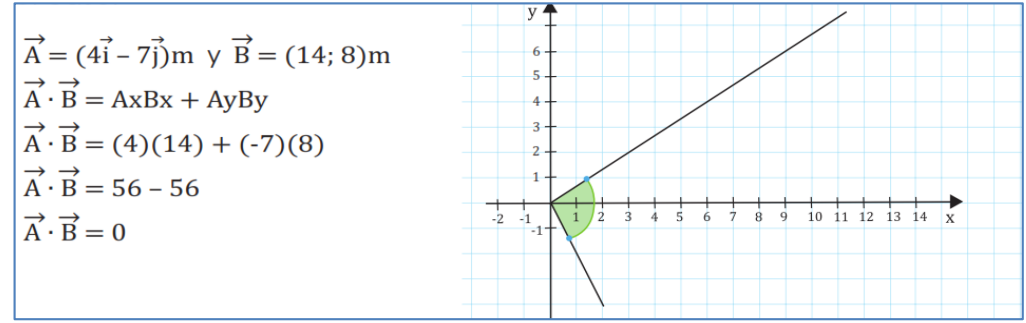

**Fuente:** Guía docente, 2do BGU. Minedu Ecuador.

Representan dos vectores perpendiculares porque el producto escalar es igual a cero.

## <span id="page-31-0"></span>**2.2.18. Vectores paralelos**

Dos vectores son paralelos cuando sobre una línea de acción, se forma un ángulo de 0° o de 180°. El producto escalar de dos vectores paralelos es igual al producto de sus módulos.

Además, las componentes cartesianas de dos vectores paralelos son proporcionales.

 $\rightarrow \rightarrow$ 

## $A \cdot B = AxBx + AyBy$

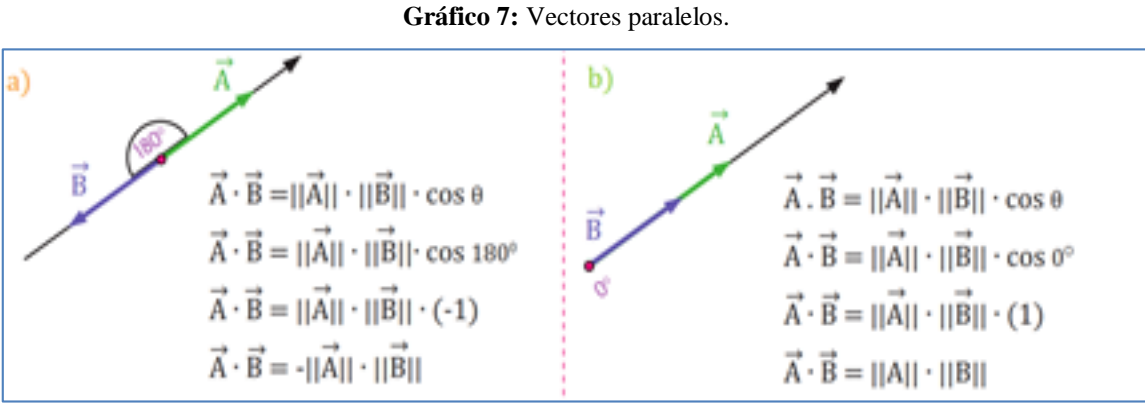

**Fuente:** Guía docente, 2do BGU. Minedu Ecuador

**Gráfico 8:** Ejemplo de vectores paralelos.

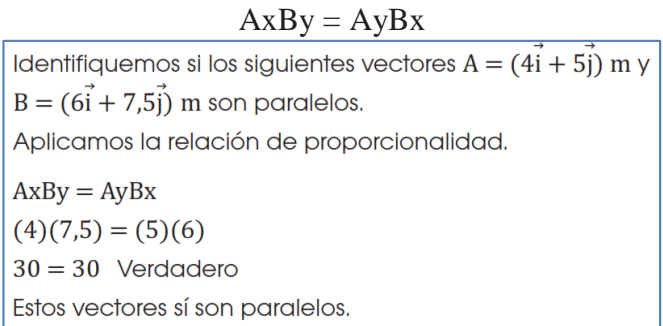

**Fuente:** Guía docente, 2do BGU. Minedu Ecuador

**Gráfico 9:** Ejemplo de vectores perpendiculares

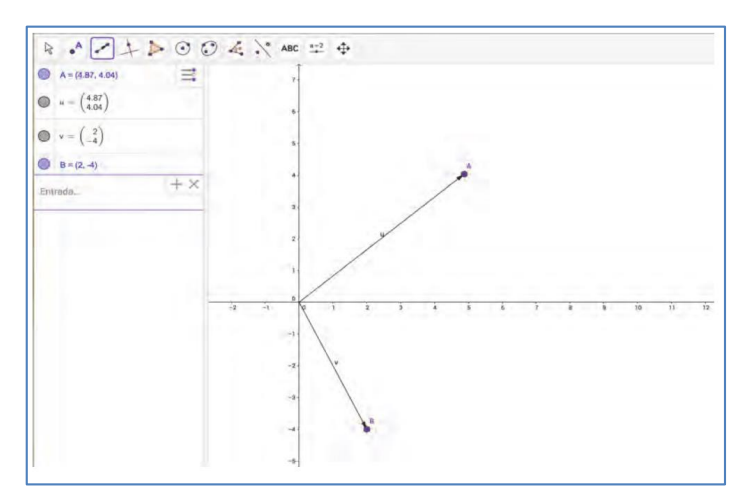

**Fuente:** Guía docente, 2do BGU. Minedu Ecuador

Se puede identificar su perpendicularidad o no, calculando el ángulo de inclinación entre los dos vectores. Para ello damos clic en la opción ángulo.

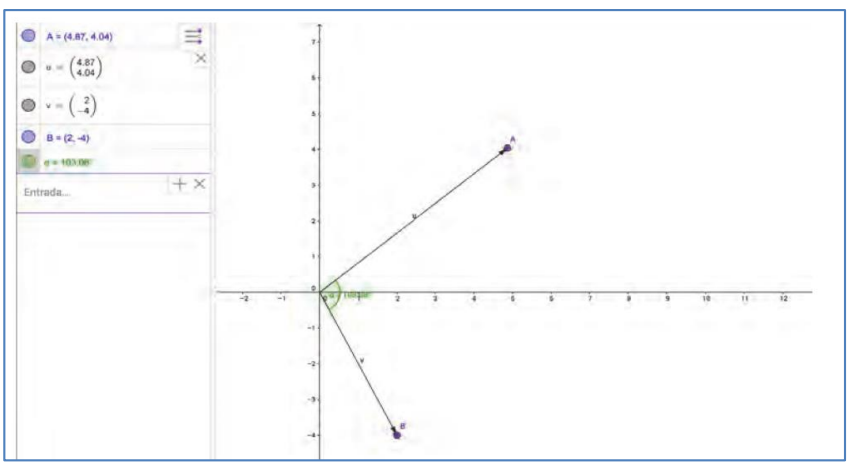

**Gráfico 10:** Ejemplo de vectores perpendiculares

**Fuente:** Guía docente, 2do BGU. Minedu Ecuador

Así mismo se puede conocer el lugar donde se va a graficar un vector perpendicular; calculando el ángulo de inclinación, partiendo de un vector conocido.

## <span id="page-33-0"></span>**2.2.19. GeoGebra**

"Es un software libre diseñado para matemáticas dinámicas para todos los niveles educativos que contiene geometría, álgebra, hoja de cálculo, gráficos, estadística y cálculo de fácil de uso. También se puede mencionar que es de rápida expansión, con millones de usuarios en casi todos los países. Por ello, se ha convertido en el proveedor líder este tipo de software, apoyando la educación en ciencias, tecnología, ingeniería y matemáticas, así como una nueva metodología en la enseñanza y el aprendizaje en todo el mundo" (GeoGebra, 2019).

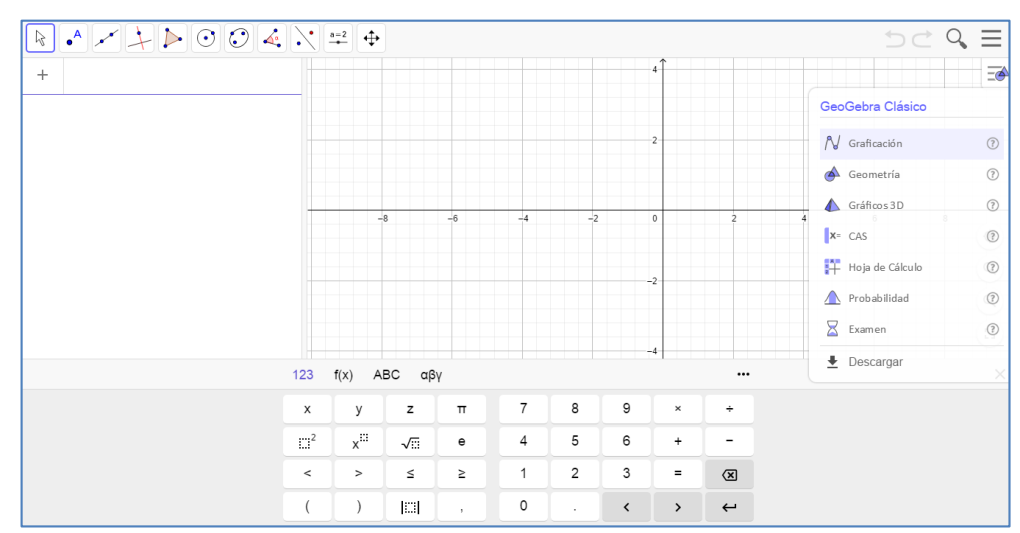

**Gráfico 11:** GeoGebra

**Fuente:** Instalación del Software.

<span id="page-33-1"></span>**2.2.20. Características generales de GeoGebra**

- Conecta la geometría, álgebra y hoja de cálculo de forma completamente dinámica.
- Interfaz muy fácil de usar, a pesar de contar con poderosas herramientas.
- Herramienta de autoría para crear materiales de aprendizaje interactivos como páginas web.
- Disponible en varios idiomas, para todos los usuarios del mundo.
- Software de código abierto [disponible gratuitamente para usos no comerciales.](https://www.geogebra.org/license) **(GeoGebra, 2019)**

## <span id="page-33-2"></span>**2.2.21. El uso de las Tic y los vectores**

Utilizando el programa GeoGebra se facilita el gráfico e identificación de vectores perpendiculares.

Cuando existe los dos vectores:

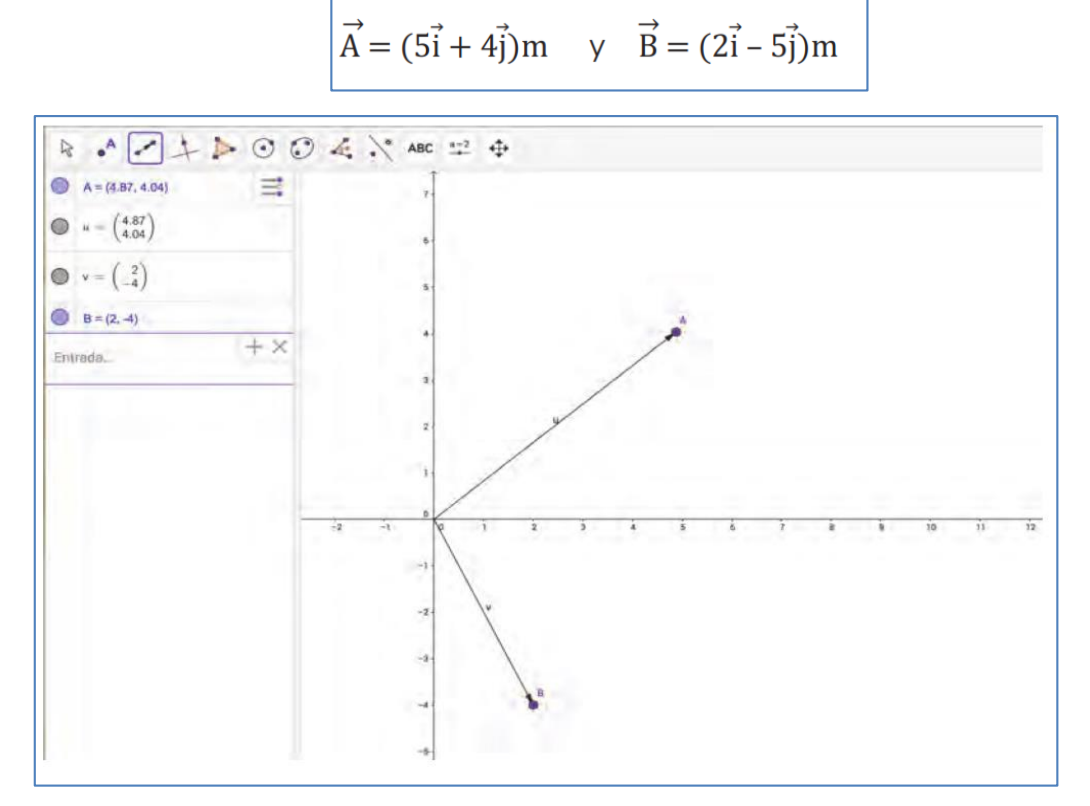

**Gráfico 12:** GeoGebra y la gráfica de vectores perpendiculares

**Fuente:** Guía docente, 2do BGU. Minedu Ecuador

"Se puede identificar su perpendicularidad o no, calculando el ángulo de inclinación entre los dos vectores. Para ello damos clic en la opción ángulo."

**Gráfico 13:** GeoGebra y la gráfica de ángulo entre dos vectores.

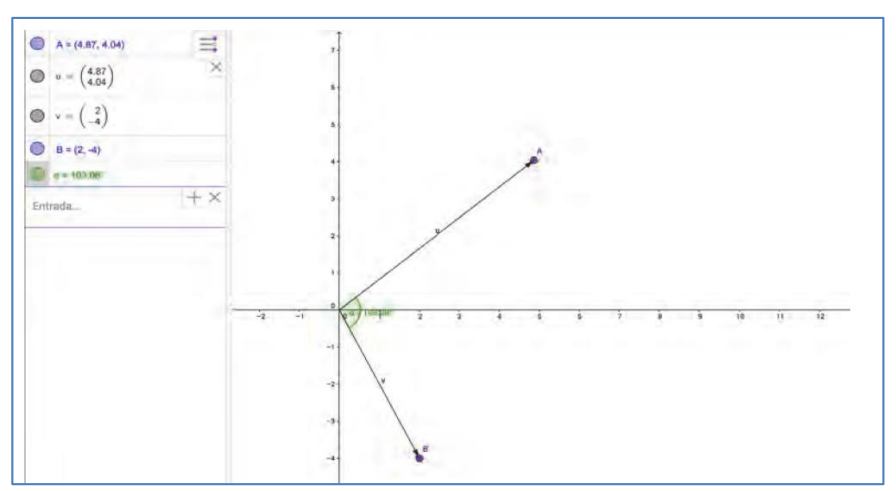

**Fuente:** Guía docente, 2do BGU. Minedu Ecuador

Así mismo se puede conocer el lugar donde se va a graficar un vector perpendicular; calculando el ángulo de inclinación, partiendo de un vector conocido

## <span id="page-35-0"></span>**2.2.22. Norma de un vector**

La norma de un vector se puede identificar como la distancia del punto final al origen; se encuentra calculando la raíz cuadrada de las variaciones de cada componente al cuadrado.

Por consiguiente, la relación de la norma de un vector en ℝ<sup>2</sup> (dos dimensiones) será:

Sean los vectores  $\vec{v} = (vx, vy)$ ;  $\vec{u} = (ux, uy)$   $\Rightarrow$   $d(\vec{v} - \vec{u}) = \sqrt{(vx - ux)^2 + (vy - uy)^2}$ 

Considerando que el origen es el punto O (0,0), la relación quedaría expresada por:

$$
d(\vec{v} - \vec{u}) = d(\vec{v} - \vec{0}) = \sqrt{(vx - 0)^2 + (vy - 0)^2}
$$

La Norma o magnitud de un vector se representa por «|| ||»

**Gráfico 14:** Magnitud de un vectores.

Identifiquemos la norma o magnitud de los siguientes vectores:  $\vec{A} = (6m; 35^{\circ})$ ;  $\vec{B} = (3\vec{i} \cdot 4\vec{i}) m$ ;  $\vec{C} = (7\vec{i} + 2\vec{i})$ ; cuando su punto de origen es  $\vec{D}$  (3; -4) En el vector  $\vec{A}$  = (6m; 35°) norma del vector es 6m, debido a que se expresa en coordenadas polares. En el vector  $\overrightarrow{B}$ : En el vector  $\acute{C}$ :  $\vec{C} = (7\vec{i} + 2\vec{j})$ ; cuando su punto de origen es  $\vec{D}(3; -4)$  $\vec{B} = (3\vec{i} - 4\vec{i})$  m Realizamos el cálculo punto final menos punto inicial.  $|| \vec{B} || = \sqrt{Bx^2 + By^2}$  $d(\vec{C} - \vec{D}) = \sqrt{(Cx-Dx)^2 + (Cy-Dy)^2}$  $|| \vec{B} || = \sqrt{3^2 + (-4)^2}$  $d(\vec{C} - \vec{D}) = \sqrt{(7-3)^2 + (2-(-4)^2)}$  $\|\vec{B}\| = \sqrt{9+16}$  $d(\vec{C} - \vec{D}) = \sqrt{(4)^2 + (6)^2}$  $|| \vec{B} || = \sqrt{25}$  $d(\vec{C} - \vec{D}) = \sqrt{16 + 36}$  $\overrightarrow{B}$   $\overrightarrow{B}$   $\overrightarrow{B}$   $\overrightarrow{B}$   $\overrightarrow{B}$  $d(\vec{C} - \vec{D}) = \sqrt{52}$ 

**Fuente:** Guía docente, 2do BGU. Minedu Ecuador.

## <span id="page-35-1"></span>**2.2.23. Distancia entre dos puntos**

Para calcular la distancia entre dos puntos en el espacio, es necesario representar ese espacio por medio de un vector y calcular la norma de este vector; considerando que la mayoría de veces el origen no empieza en el punto O (0,0); Considerando los Puntos:

$$
A(x_1; y_1) \vee B(x_2; y_2)
$$

Aplicando la relación estudiada anteriormente, obtenemos:

**Gráfico 15:** Distancia entre dos puntos.

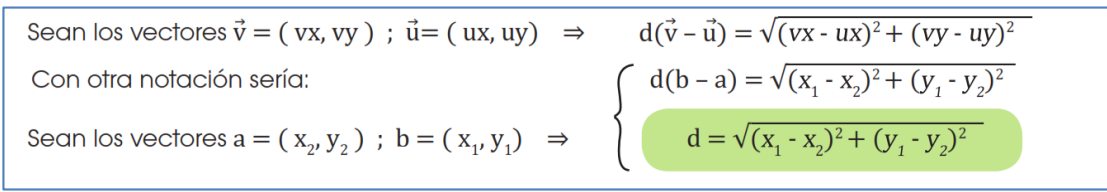

**Fuente:** Guía docente, 2do BGU. Minedu Ecuador.

## <span id="page-36-0"></span>**2.2.24. Ángulo entre dos vectores**

El ángulo comprendido entre dos vectores:

 $\overrightarrow{A} \vee \overrightarrow{B}$ 

Se calcula utilizando la definición del producto escalar, representado en coordenadas cartesianas, y el producto de sus magnitudes.

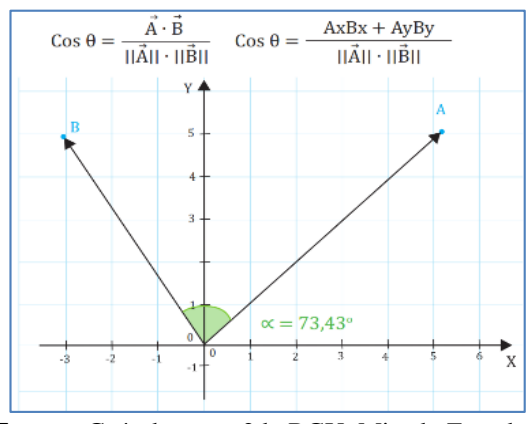

**Gráfico 16:** Ángulo entre dos Vectores.

**Fuente:** Guía docente, 2do BGU. Minedu Ecuador.

## **2.3. Variables**

## **2.3.1. Variable independiente.**

Utilización del software libre GeoGebra

## **2.3.2.Variable dependiente.**

Proceso de aprendizaje de Vectores en R^2

## **2.4. Definición de términos básicos**

**Software:** Es componente lógico que incorporan los ordenadores.

**GeoGebra:** Es un software, uno de los programas más interactivos y amigable de matemáticas que permite estudio de geometría, álgebra, hoja de cálculo, gráficos, estadística y cálculo, y que dentro del algebra se incorpora el cálculo de vectores.

**Recurso:** Los recursos son materiales o medio del que una persona que conlleva para conseguir un fin.

**Recurso Didáctico:** Los recursos didácticos son materiales que se encargan de facilitar el proceso de enseñanza aprendizaje en el aula.

**Tics:** Significa tecnologías de la información y la comunicación

**Vector:** Es contenido matemático, gráficamente se representa mediante un segmento de recta que posee una orientación definida en el espacio, dentro de física se utiliza para representar los fenómenos como puede ser: el movimiento, la fuerza, la aceleración, el peso de un cuerpo, la dirección de muchos fenómenos físicos, entre otros.

**Instrumento:** Aquello que sirve como método para hacer algo o conseguir un fin.

**Bloque Curricular:** Es un conjunto de asignaturas con unos objetivos formativos comunes que se evalúan de forma global en un procedimiento que se llama evaluación curricular.

**Era digital:** La incorporación de las tecnologías digitales y la aplicación de la Internet.

**Educación:** Es un proceso que busca desarrollar la destreza intelectual, moral y afectiva de las personas de acuerdo con la cultura y las normas de interrelación de la sociedad a donde pertenecen.

**Nueva sociedad:** Surge de la transformación del sistema económico, social, cultural e institucional, sobre la base de una revolución tecnológica que no es la causa, pero sí el medio indispensable para dicha transformación.

**Inmigrantes digitales:** Se refiere a las personas que se han tenido que acogerse a las nuevas tecnologías, pues no han nacido en la era digital. Aún conservan ciertas costumbres del pasado.

**Alfabetización digital:** Está focalizado en localizar, organizar, entender, evaluar y analizar la información mediante la tecnología digital, y conlleva al desarrollo de habilidades y destrezas y lograr "aprender a aprender".

## **CAPITULO III**

## <span id="page-39-1"></span><span id="page-39-0"></span>**3. METODOLOGÍA**

#### <span id="page-39-2"></span>**3.1. Diseño de la investigación**

 El presente trabajo fue una investigación no experimental porque no se controlaron ni se manipularon las variables, se basó fundamentalmente en la observación del fenómeno tal y como se dan en su contexto natural para analizar su posterioridad, es decir el investigador obtiene la información, pero no altera las condiciones existentes. Se precisa en utilizar el software GeoGebra como recurso didáctico para el aprendizaje de vectores en  $\mathbb{R}^2$ .

## <span id="page-39-3"></span>**3.2. Tipo de la investigación**

## <span id="page-39-4"></span>**3.2.1. Descriptivo**

 El tipo de investigación es descriptiva, la cual según (Arias, 2016), consiste en la caracterización de un hecho, fenómeno, individuo o grupo, con el fin de establecer su estructura o comportamiento, lo cual se llevará a cabo en este estudio describir la enseñanza – aprendizaje de matemáticas a través del uso del GeoGebra en el proceso de aprendizaje de vectores en  $R^2$  en el segundo año de bachillerato en la Unidad Educativa "Eloy Alfaro", ubicada en cantón Guamote, parroquia Guamote, comunidad Pull Chico, período octubre 2019-febrero 2020.

## <span id="page-39-5"></span>**3.2.2. Campo**

 Porque se realizó en el lugar donde ocurre los hechos en la Unidad Educativa "Eloy Alfaro"

## <span id="page-39-6"></span>**3.2.3. Documental**

 Porque se recurrió a fuente bibliográficas en las que se apoyó el proyecto de investigación.

## **3.3. Nivel de investigación**

 El nivel de investigación fue descriptivo y aplicativo, ya que se buscó especificar las propiedades, característica, rasgo importancias en el uso del GeoGebra en el aprendizaje de vectores en  $\mathbb{R}^2$ , en los estudiantes del segundo año de bachillerato en la Unidad Educativa "Eloy Alfaro", período octubre 2019-febrero 2020, sin manipulación de los resultados que se obtengan.

## **3.4. Población y Muestra**

## **3.4.1. La población.**

 La investigación se realizó en segundo año de bachillerato en la Unidad Educativa "Eloy Alfaro", período octubre 2019 febrero 2020, con la siguiente población.

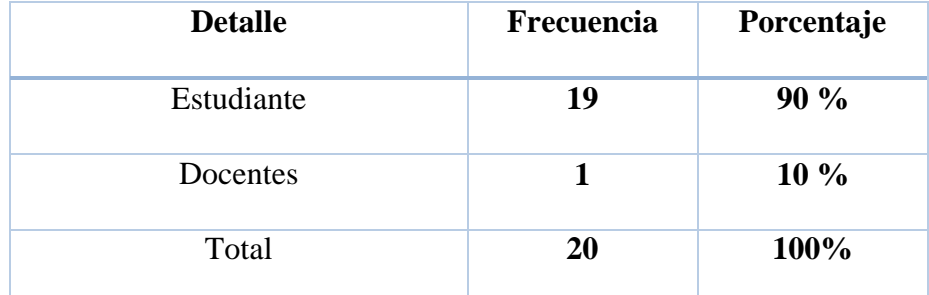

#### **Tabla 1: Población.**

**Elaborado:** Carmen Tenesaca Atupaña.

 **Fuente:** Nomina de Estudiantes UE. "Eloy Alfaro"

## **3.4.2. Muestra**

Para la siguiente investigación se trabajó con los 19 estudiantes la Unidad Educativa "Eloy Alfaro"

## **3.5. Técnicas e instrumentos para la recolección de datos**

De acuerdo a los objetivos establecidos y el tipo y diseño de investigación, la técnica que se empleará será:

## <span id="page-41-0"></span>**3.5.1. Técnica**

## <span id="page-41-1"></span>**3.5.1.1. La encuesta**

Se utilizó esta técnica para determinar el uso del GeoGebra el proceso de aprendizaje sobre vectores que alcanzan los estudiantes.

## <span id="page-41-2"></span>**3.5.2. Instrumento**

## <span id="page-41-3"></span>**3.5.2.1. El cuestionario**

El cual se aplicó luego de las clases impartidas utilizando el software GeoGebra en los vectores  $\mathbb{R}^2$  mediante la prueba objetiva estructurada de 10 de ítems.

## <span id="page-41-4"></span>**3.6. Técnicas de procesamiento de datos**

Para el procesamiento de los datos, se utilizará el Excel para presentar los resultados en gráficos y tablas luego de las tabulaciones realizados.

## **CAPITULO IV**

## <span id="page-42-1"></span><span id="page-42-0"></span>**4. ANÁLISIS E INTERPRETACIÓN DE RESULTADOS**

## <span id="page-42-2"></span>**4.1. Encuesta a los estudiantes**

## <span id="page-42-3"></span>**1 ¿El uso de Tics mejora mi aprendizaje?**

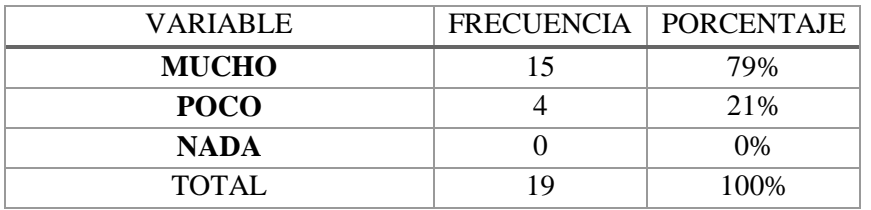

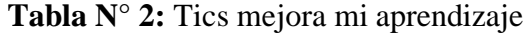

 **Fuente:** Encuesta aplicada a los estudiantes de la Unidad Educativa "Eloy Alfaro"  **Elaborado:** Carmen Tenesaca Atupaña

<span id="page-42-4"></span>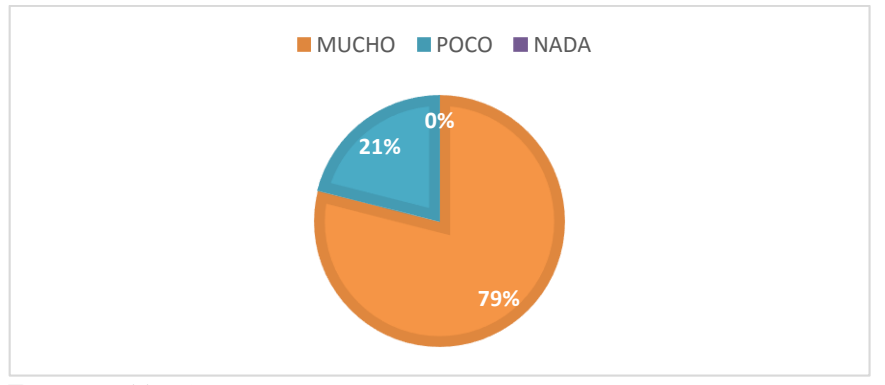

**Gráfico N° 17:** Tics mejora mi aprendizaje

 **Fuente:** Tabla Nº 2  **Elaborado:** Carmen Tenesaca Atupaña

## **a) Análisis:**

De los 19 estudiantes encuestados, 15 que corresponde al 79% afirma que el uso de Tics mejora su aprendizaje, mientras 4 que corresponde al 21% manifiesta poco.

## **b) Interpretación:**

De los resultados obtenidos se puede determinar que en mayor parte de los estudiantes el uso de Tics mejora su aprendizaje como una herramienta indispensable, para el proceso de enseñanza-aprendizaje de matemática en la actualidad como herramienta de apoyo.

## **2. Mi interés por aprender mediante las Tics es**

<span id="page-43-0"></span>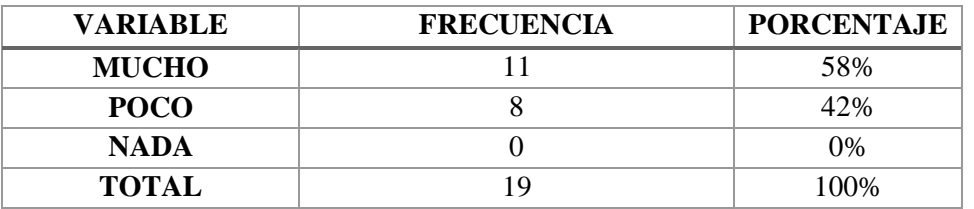

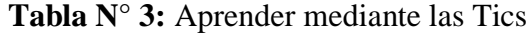

 **Fuente:** Encuesta aplicada a los estudiantes de la Unidad Educativa "Eloy Alfaro"  **Elaborado:** Carmen Tenesaca Atupaña

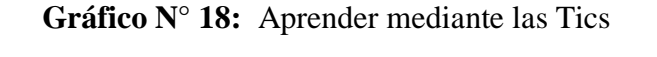

<span id="page-43-1"></span>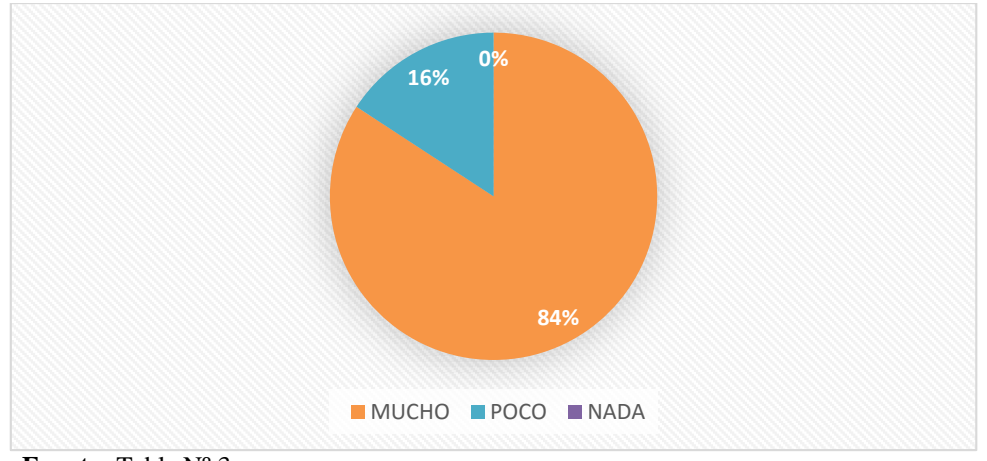

**Fuente:** Tabla Nº 3 **Elaborado:** Carmen Tenesaca Atupaña

## **a) Análisis:**

De los 19 estudiantes encuestados, 11 que corresponde al 58% afirman el interés por aprender mediante las Tics, mientras 8 que corresponde al 42% manifiesta poco.

## **b) Interpretación:**

De los resultados obtenidos determina que la mayor parte de los estudiantes demuestran interés por aprender mediante las Tics, porque los avances tecnológicos de las últimas décadas son necesarios y vitales su conocimiento en campos como la producción, la prestación de servicios, la educación, las comunicaciones y las relaciones interpersonales.

# **5. En la clase de matemáticas el uso de recursos tecnológicos eleva mi rendimiento**

## **académico**

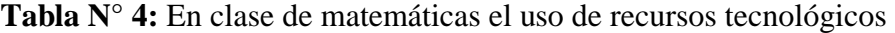

<span id="page-44-0"></span>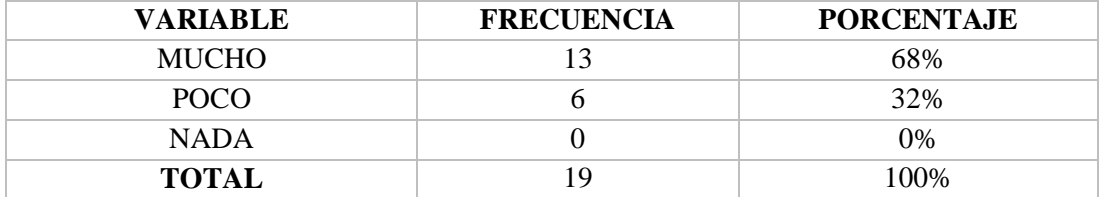

 **Fuente:** Encuesta aplicada a los estudiantes de la Unidad Educativa "Eloy Alfaro"  **Elaborado:** Carmen Tenesaca Atupaña

<span id="page-44-1"></span>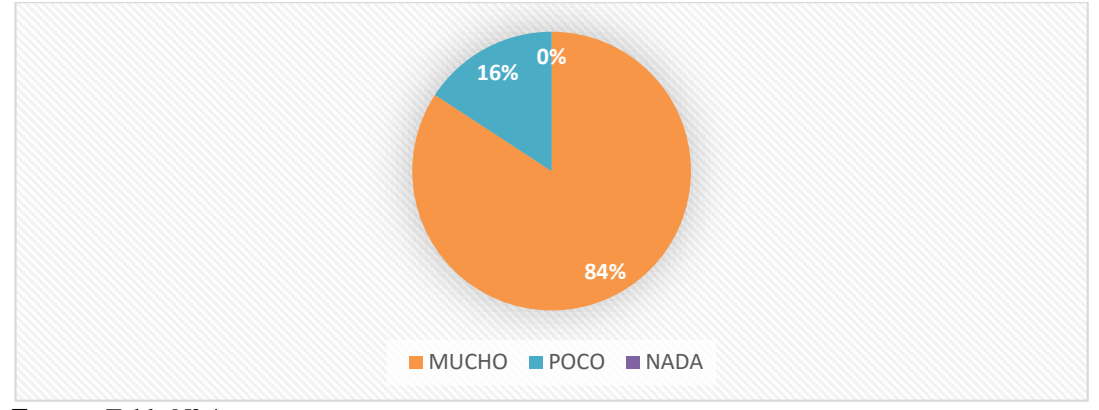

**Gráfico N° 19:** En clase de matemáticas el uso de recursos tecnológicos

 **Fuente:** Tabla Nº 4  **Elaborado:** Carmen Tenesaca Atupaña

## **a) Análisis:**

De los 19 estudiantes encuestados, 13 que corresponde al 68% afirman que en la clase de matemáticas el uso de recursos tecnológicos eleva el rendimiento académico, mientras 6 que corresponde al 32% manifiesta poco.

## **b) Interpretación:**

De los resultados obtenidos determina que la mayor parte de los estudiantes afirman que en la clase de matemáticas el uso de recursos tecnológicos eleva el rendimiento académico, ya que el dinamismo de programa hace que los educandos puedan sentirse atraídos y alcancen un mejor aprendizaje de las matemáticas más aun en sector rural.

## **4. El software GeoGebra me resulta fácil de aprender**

<span id="page-45-0"></span>

| <b>VARIABLE</b> | <b>FRECUENCIA</b> | <b>PORCENTAJE</b> |
|-----------------|-------------------|-------------------|
| <b>MUCHO</b>    | 11                | 58%               |
| POCO            |                   | 42%               |
| <b>NADA</b>     |                   | $0\%$             |
| <b>TOTAL</b>    | 1 Q               | 100%              |

**Tabla N° 5:** El software GeoGebra

**Fuente:** Encuesta aplicada a los estudiantes de la Unidad Educativa "Eloy Alfaro"  **Elaborado:** Carmen Tenesaca Atupaña

<span id="page-45-1"></span>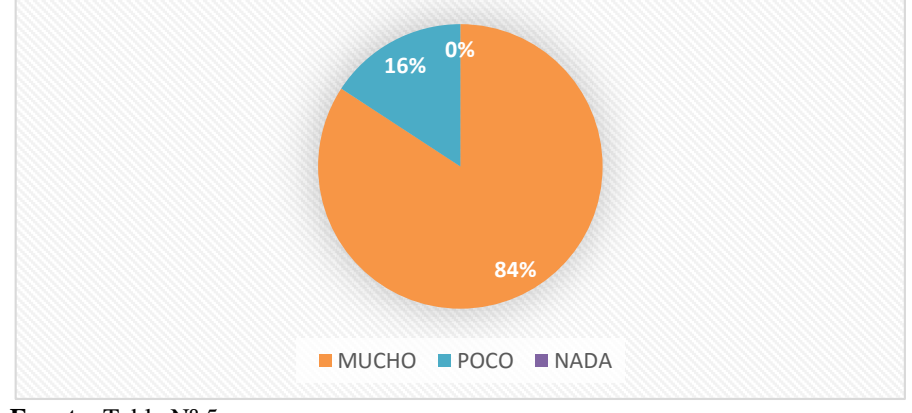

**Gráfico N° 20:** El software GeoGebra

 **Fuente:** Tabla Nº 5  **Elaborado:** Carmen Tenesaca Atupaña

## **a) Análisis:**

De los 19 estudiantes encuestados, 11 que corresponde al 58% afirma que el software GeoGebra resulta fácil de aprender, mientras 8 que corresponde al 42% manifiesta poco.

## **b) Interpretación:**

De los resultados obtenidos, la mayor parte de los estudiantes manifiestan que el software GeoGebra resulta fácil de aprender porque es un software libre y gratuito como una ventaja y al mismo tiempo el programa hizo que los educandos puedan sentirse atraídos.

## <span id="page-46-0"></span>**5. El uso de Tics con el software GeoGebra mejora mi aprendizaje en el aula**

| <b>VARIABLE</b> | <b>FRECUENCIA</b> | <b>PORCENTAJE</b> |
|-----------------|-------------------|-------------------|
| <b>MUCHO</b>    | 17                | 89%               |
| POCO            |                   | 11%               |
| <b>NADA</b>     |                   | 0%                |
| <b>TOTAL</b>    | 10                | 100               |

**Tabla N° 6:** El uso de Tics con el software GeoGebra

**Fuente:** Encuesta aplicada a los estudiantes de la Unidad Educativa "Eloy Alfaro"  **Elaborado:** Carmen Tenesaca Atupaña

<span id="page-46-1"></span>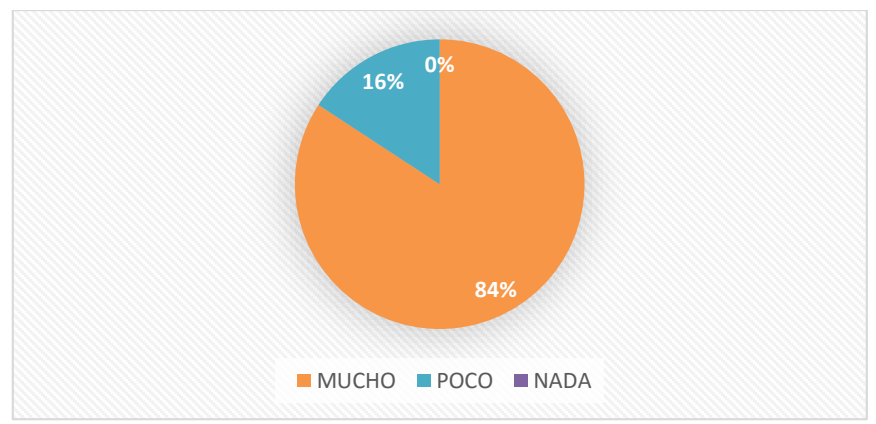

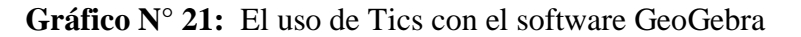

 **Fuente:** Tabla Nº 6  **Elaborado:** Carmen Tenesaca Atupaña

## **a) Análisis:**

De los 19 estudiantes encuestados, 17 que corresponde al 89% afirma que el uso de Tics con el software GeoGebra mejora el aprendizaje en el aula, mientras 2 que corresponde al 11% manifiesta poco.

## **b) Interpretación:**

De los resultados obtenidos determina que la mayor parte de los estudiantes afirman que el uso de Tics con el software GeoGebra mejora el aprendizaje en el aula, por ser lucrativa para los estudiantes permitiendo reforzar el conocimiento obtenido durante las clases de matemáticas en el aula.

## **6. El tema de vectores en R <sup>2</sup> me resulta fácil de comprender con las Tics.**

<span id="page-47-0"></span>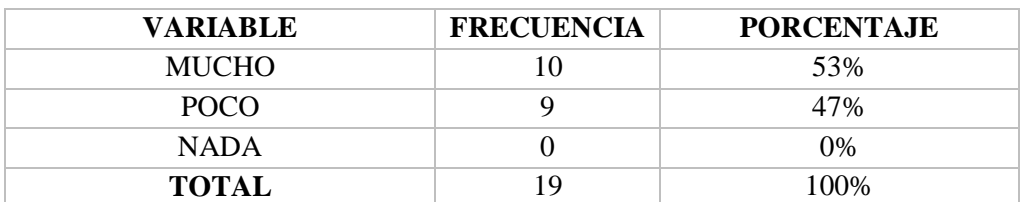

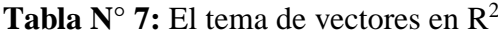

 **Fuente:** Encuesta aplicada a los estudiantes de la Unidad Educativa "Eloy Alfaro"  **Elaborado:** Carmen Tenesaca Atupaña

<span id="page-47-1"></span>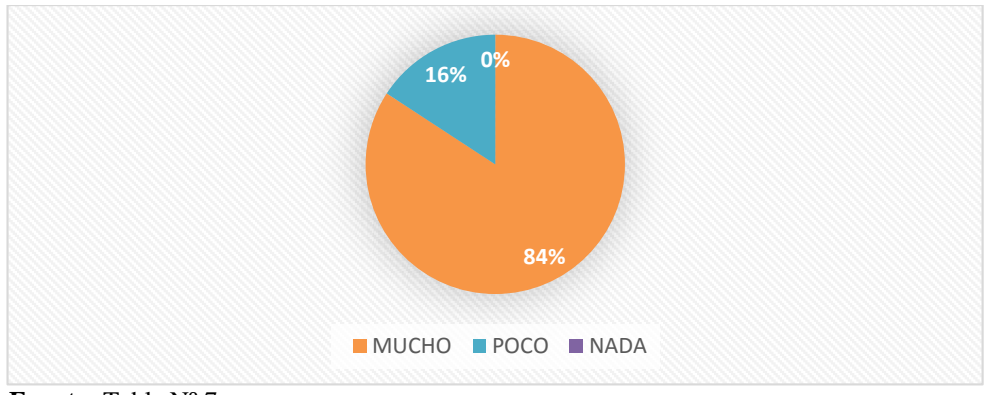

**Gráfico N° 22:** El tema de vectores en R 2

 **Fuente:** Tabla Nº 7  **Elaborado:** Carmen Tenesaca Atupaña

## **a) Análisis:**

De los 19 estudiantes encuestados, 10 que corresponde al 53% afirma que el tema de vectores en  $\mathbb{R}^2$  resulta fácil de comprender con las Tics, mientras 9 que corresponde al 47% manifiesta poco.

## **b) Interpretación:**

De los resultados obtenidos determina que la mayor parte de los estudiantes afirman que el tema de vectores en  $\mathbb{R}^2$  resulta fácil de comprender con las Tics, porque el conocimiento de Tics es de apoyo para el docente y estudiantes y así poder innovar las estrategias y aplicarlas en el aprendizaje de vectores en  $\mathbb{R}^2$ .

## **7. El software GeoGebra me facilita el aprendizaje de vectores en R 2**

<span id="page-48-0"></span>

| <b>VARIABLE</b> | <b>FRECUENCIA</b> | <b>PORCENTAJE</b> |
|-----------------|-------------------|-------------------|
| <b>MUCHO</b>    | 12                | 63%               |
| <b>POCO</b>     |                   | 37%               |
| <b>NADA</b>     |                   | 0%                |
| <b>TOTAL</b>    | 1 Q               | 100%              |

**Tabla N° 8:** GeoGebra me facilita el aprendizaje de vectores en R 2

**Fuente:** Encuesta aplicada a los estudiantes de la Unidad Educativa "Eloy Alfaro"  **Elaborado:** Carmen Tenesaca Atupaña

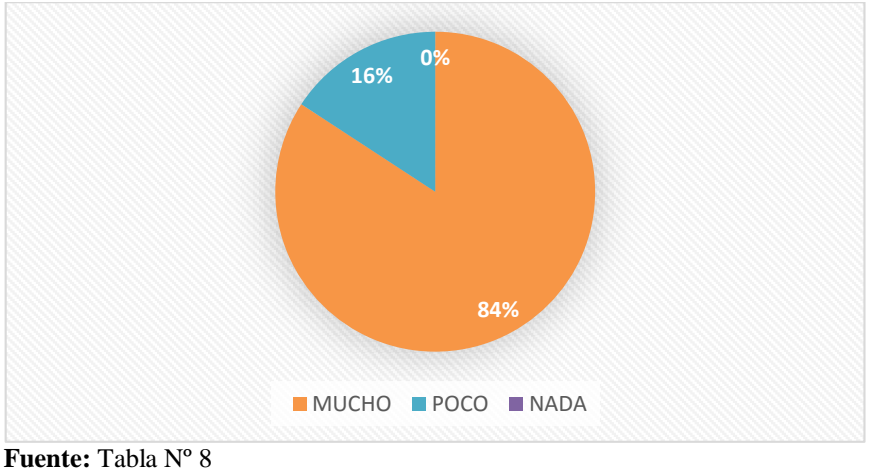

<span id="page-48-1"></span>**Gráfico N° 23:** GeoGebra me facilita el aprendizaje de vectores en R 2

 **Elaborado:** Carmen Tenesaca Atupaña

## **a) Análisis:**

De los 19 estudiantes encuestados, 12 que corresponde al 63% afirma que el software GeoGebra facilita el aprendizaje de vectores en  $\mathbb{R}^2$ , mientras 7 que corresponde al 37% manifiesta poco.

## **b) Interpretación:**

De los resultados obtenidos determina que la mayor parte de los estudiantes afirman que el software GeoGebra facilita el aprendizaje de vectores en  $\mathbb{R}^2$ , porque GeoGebra es potente herramienta que todos pueden conocer y utilizar en pro de fortalecer y facilitar el aprendizaje de vectores  $R^2$  en los estudiantes.

## **8. El software GeoGebra me ayuda al aprendizaje de vectores de manera dinámica e interactiva**

<span id="page-49-0"></span>

| <b>VARIABLE</b> | <b>FRECUENCIA</b> | <b>PORCENTAJE</b> |
|-----------------|-------------------|-------------------|
| <b>MUCHO</b>    | 16                | 84%               |
| POCO            |                   | 16%               |
| <b>NADA</b>     |                   | $0\%$             |
| <b>TOTAL</b>    | 1 Q               | 100%              |

**Tabla N° 9:** GeoGebra ayuda al aprendizaje de vectores

 **Fuente:** Encuesta aplicada a los estudiantes de la Unidad Educativa "Eloy Alfaro"  **Elaborado:** Carmen Tenesaca Atupaña

<span id="page-49-1"></span>**Gráfico N° 24:** GeoGebra ayuda al aprendizaje de vectores de manera dinámica e

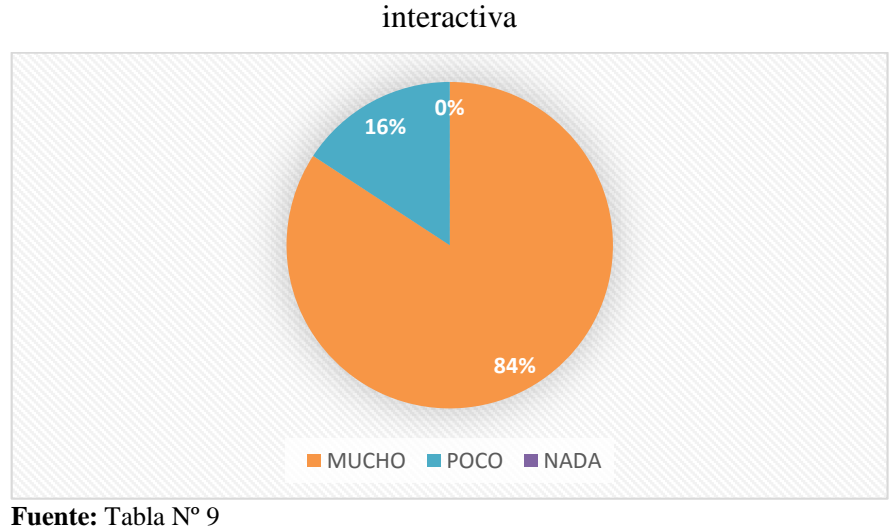

 **Elaborado:** Carmen Tenesaca Atupaña

## **a) Análisis:**

De los 19 estudiantes encuestados, 16 que corresponde al 84% afirma que el software GeoGebra favorece al aprendizaje de vectores de manera dinámica e interactiva, mientras 3 que corresponde al 16% manifiesta poco.

## **b) Interpretación:**

De los resultados obtenidos determina que la mayor parte de los estudiantes afirman el software GeoGebra infiere en el aprendizaje de vectores de forma dinámica e interactiva, y por estar en la sociedad del conocimiento donde la escuela no puede quedar al margen y debe explotar estas nuevas capacidades y características que las nuevas tecnologías brindan.

## **9. El uso del GeoGebra con las Tics me ayuda realizar gráficos de vectores R <sup>2</sup>de manera fácil y dinámica.**

| VARIABLE     | <b>FRECUENCIA</b> | <b>PORCENTAJE</b> |
|--------------|-------------------|-------------------|
| <b>MUCHO</b> | 12                | 63%               |
| POCO         |                   | 37%               |
| <b>NADA</b>  |                   | 0%                |
| <b>TOTAL</b> | 19                | 100%              |

<span id="page-50-0"></span>**Tabla N° 10:** GeoGebra con las Tics me ayuda realizar gráficos de vectores R 2

 **Fuente:** Encuesta aplicada a los estudiantes de la Unidad Educativa "Eloy Alfaro"  **Elaborado:** Carmen Tenesaca Atupaña

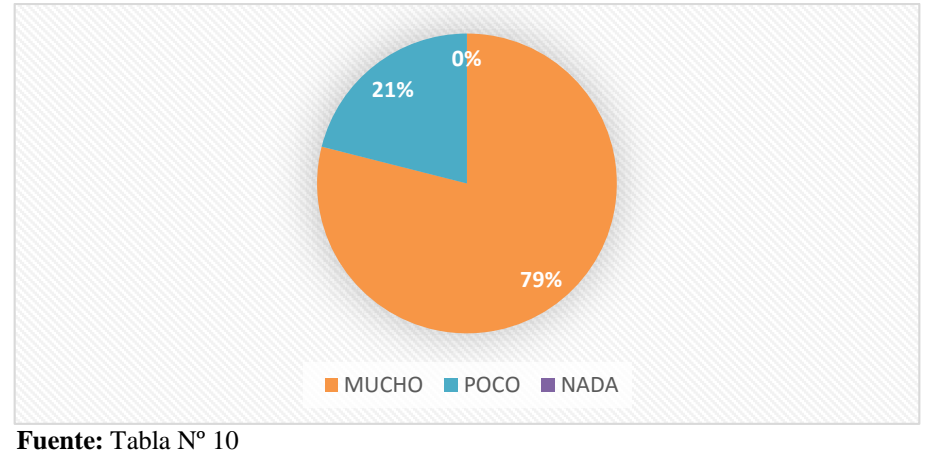

<span id="page-50-1"></span>**Gráfico N° 25:** GeoGebra con las Tics me ayuda realizar gráficos de vectores R 2

 **Elaborado:** Carmen Tenesaca Atupaña

## **a) Análisis:**

De los 19 estudiantes encuestados, 12 que corresponde al 63% afirma que el uso del GeoGebra con las Tics ayuda realizar gráficos de vectores  $R^2$  de manera fácil y dinámica, mientras 3 que corresponde al 16% manifiesta poco.

## **b) Interpretación:**

De los resultados obtenidos determina que la mayor parte de los estudiantes afirman que el uso del GeoGebra con las Tics ayuda realizar gráficos de vectores  $R^2$  de manera fácil y dinámica ya que GeoGebra permite graficarlos medios, distancias, vectores perpendiculares, vectores paralelas de manera fácil y dinámica.

**10. El uso del software GeoGebra o de otros recursos tecnológicos en otras temáticas es indispensable para mí, para el proceso de enseñanza-aprendizaje de matemáticas.**

| <b>VARIABLE</b> | <b>FRECUENCIA</b> | <b>PORCENTAJE</b> |
|-----------------|-------------------|-------------------|
| <b>MUCHO</b>    | 15                | 79%               |
| POCO            |                   | 21%               |
| <b>NADA</b>     |                   | $0\%$             |
| <b>TOTAL</b>    | 1 Q               | 100%              |

<span id="page-51-0"></span>**Tabla N° 11:** El uso del software GeoGebra o de otros recursos tecnológicos

 **Fuente:** Encuesta aplicada a los estudiantes de la Unidad Educativa "Eloy Alfaro Delgado"  **Elaborado:** Carmen Tenesaca Atupaña

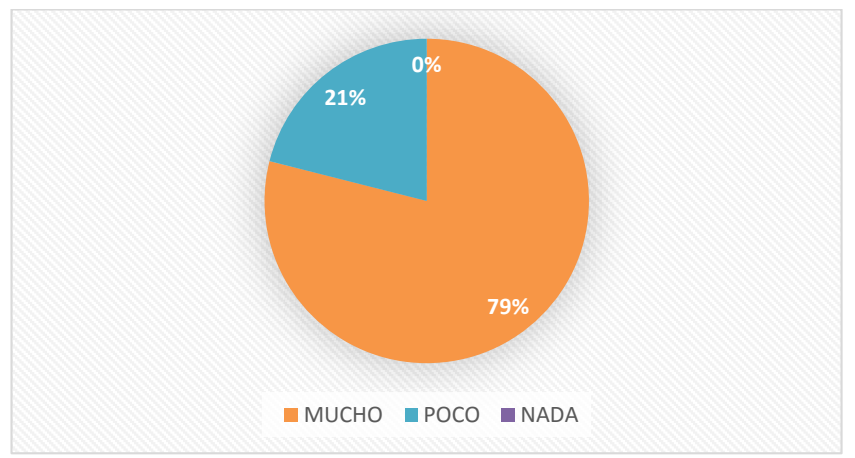

<span id="page-51-1"></span>**Gráfico N° 26:** El uso del software GeoGebra o de otros recursos tecnológicos

 **Fuente:** Tabla Nº 11  **Elaborado:** Carmen Tenesaca Atupaña

## **a) Análisis:**

De los 19 estudiantes encuestados, 15 que corresponde al 79% afirma que el uso del software GeoGebra o de otros recursos tecnológicos en otras temáticas es indispensable para el proceso de enseñanza-aprendizaje de matemáticas, mientras 4 que corresponde al 21% manifiesta poco.

## **b) Interpretación:**

De los resultados obtenidos determina que la mayor parte de los estudiantes afirman que el uso del software GeoGebra o de otros recursos tecnológicos en otras temáticas sin son indispensables para para el proceso de enseñanza-aprendizaje de matemáticas.

## **4.2. Resumen de resultados de la encuesta realizada a los estudiantes**

<span id="page-52-0"></span>**Tabla N° 12:** Resumen de resultados de la encuesta realizada a los estudiantes

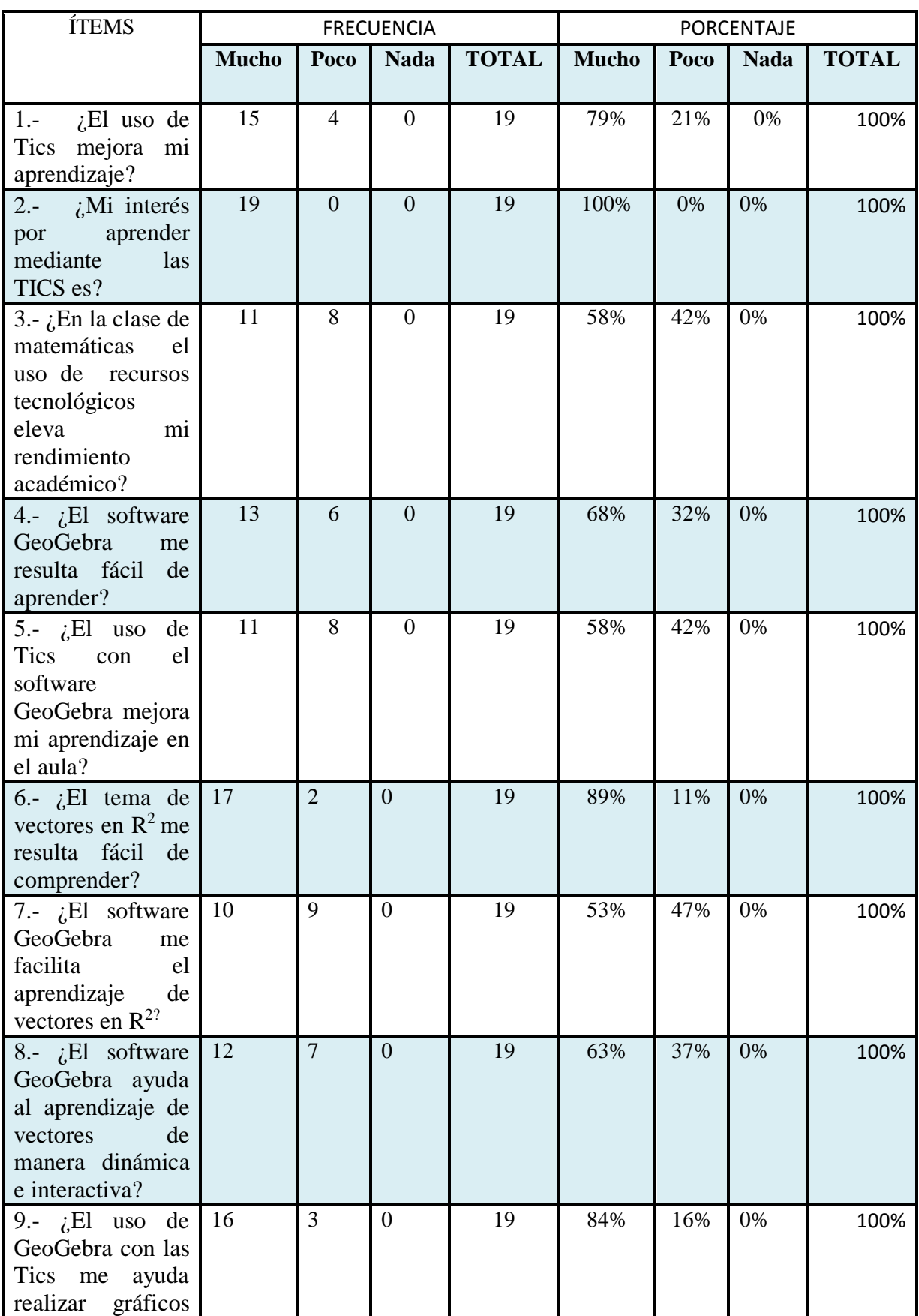

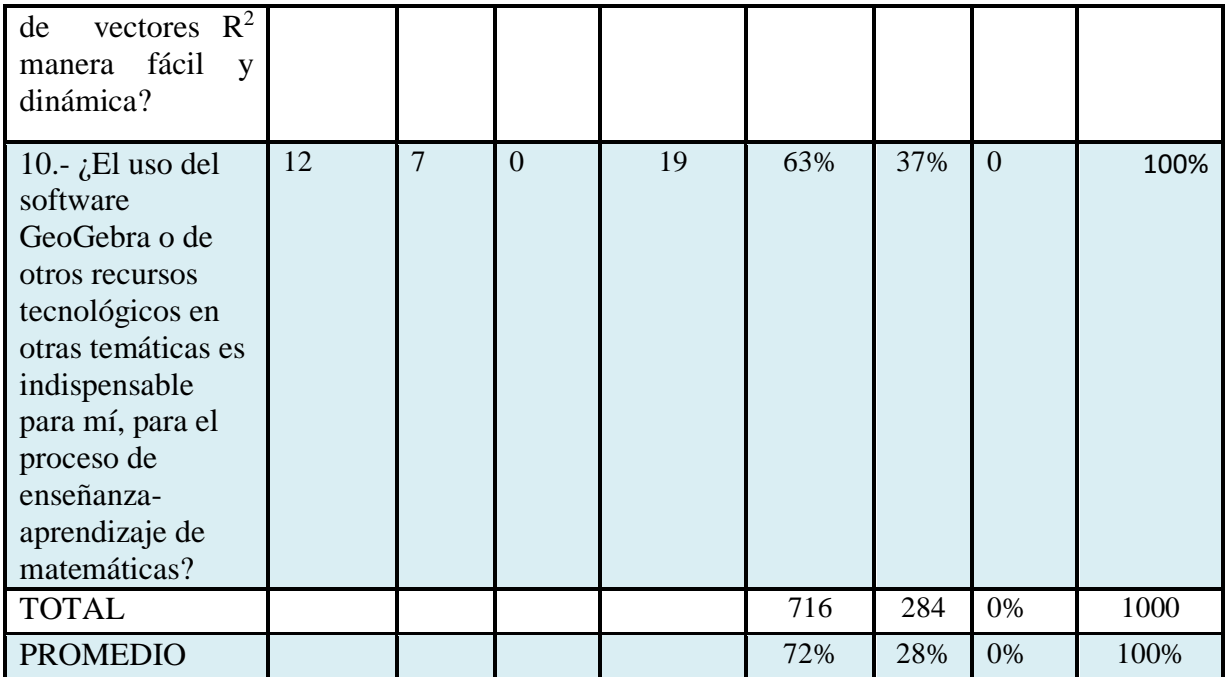

**Fuente:** Encuesta aplicada a los estudiantes de la Unidad Educativa "Eloy Alfaro Delgado"  **Elaborado:** Carmen Tenesaca Atupaña

**Grafico N° 27**: Resumen de resultados de la encuesta realizada a los estudiantes

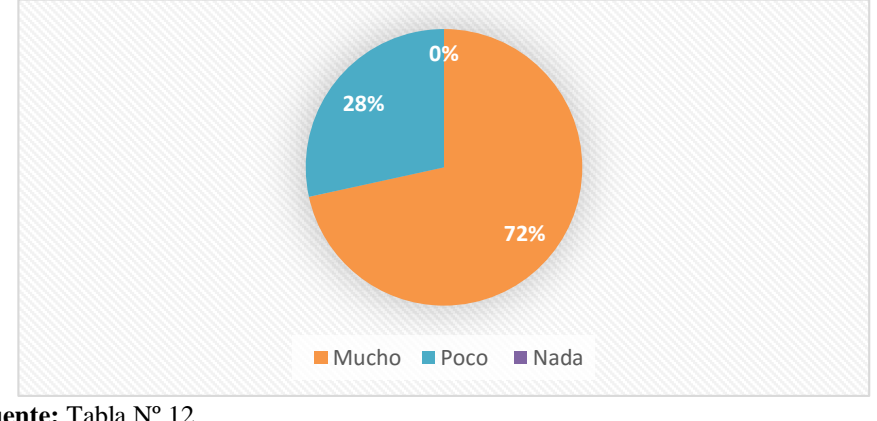

**Fuente:** Tabla Nº 12 **Elaborado:** Carmen Tenesaca Atupaña

## **a) Análisis:**

De acuerdo al grafico estadístico del resultado total obtenidos del resumen de la encuesta realizada a los estudiantes en el uso del GeoGebra en el aprendizaje de vectores en  $R^2$  fue el siguiente, el 72% de estudiantes señalaron que siempre, mientras que el 28% indicaron poco y el 00% manifestaron nada.

## **b) Interpretación:**

Esto determina que, aplicar el software educativo GeoGebra en el uso del GeoGebra en el aprendizaje de vectores en  $\mathbb{R}^2$  con los estudiantes de 2do. BGU de la Unidad Educativa "Eloy Alfaro" que ayuda a mejorar los conocimientos adquiridos creando un aprendizaje dinámico, interactivo y experimental en desarrollar y mejoramiento del proceso enseñanza aprendizaje.

## <span id="page-54-0"></span>**4.3. Escala de calificaciones del cuestionario**

| <b>CUESTIONARIO</b>                                                         | $N^{\circ}$<br><b>PREGUNTAS</b> | <b>RANGO DE CALIFICACIONES</b><br>/PUNTOS |      |      | <b>TOTAL</b><br><b>ESTUDIANTES</b> |
|-----------------------------------------------------------------------------|---------------------------------|-------------------------------------------|------|------|------------------------------------|
|                                                                             |                                 | 0.50                                      | 0.75 | 1.00 |                                    |
| Pregunta de<br>selección                                                    | Pregunta 1                      |                                           |      | 19   | 19                                 |
|                                                                             | Pregunta 2                      |                                           |      | 19   | 19                                 |
| múltiple.                                                                   | Pregunta 3                      |                                           | 1    | 18   | 19                                 |
| Preguntas de<br>conceptualización                                           | Pregunta 4                      | 8                                         |      | 11   | 19                                 |
| Preguntas de<br>verdadero o falso                                           | Pregunta 5                      | 1                                         | 1    | 17   | 19                                 |
| Preguntas de<br>resolución de<br>ejercicios<br>planteados sobre<br>GeoGebra | Pregunta 6                      | 6                                         | 9    | 4    | 19                                 |
|                                                                             | Pregunta 7                      | 5                                         | 7    | 7    | 19                                 |
|                                                                             | Pregunta 8                      | 1                                         |      | 18   | 19                                 |
|                                                                             | Pregunta 9                      | 7                                         | 6    | 6    | 19                                 |
|                                                                             | Pregunta 10                     | 7                                         | 4    | 8    | 19                                 |

**Tabla N° 13:** Escala de calificaciones del cuestionario

**Elaborado por:** Carmen Tenesaca

**Fuente:** Cuestionarios aplicados

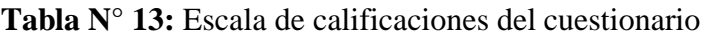

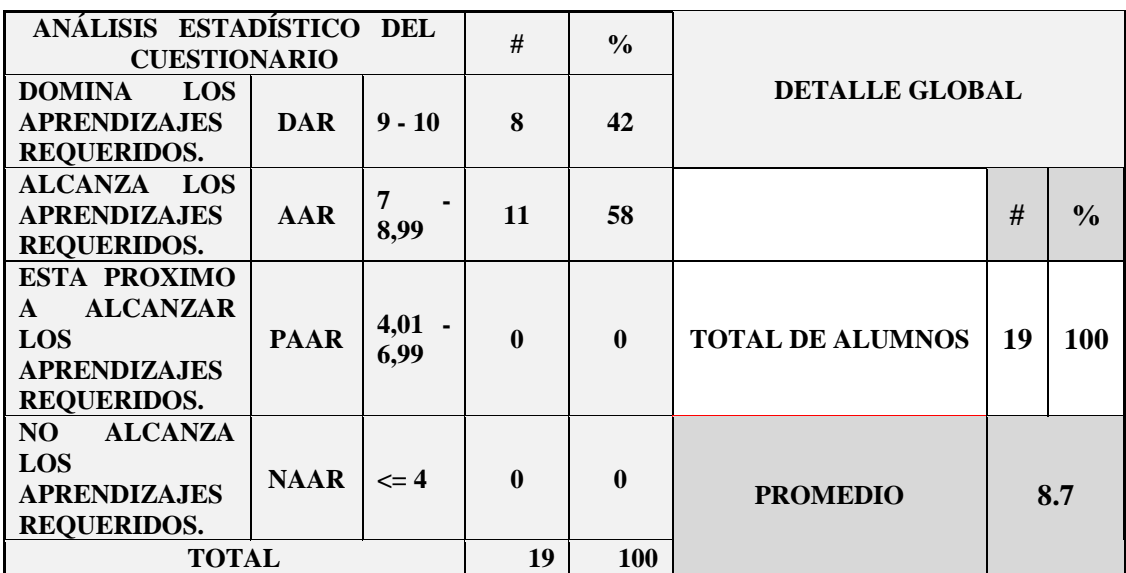

 **Elaborado por:** Carmen Tenesaca

 **Fuente:** Cuestionarios aplicados

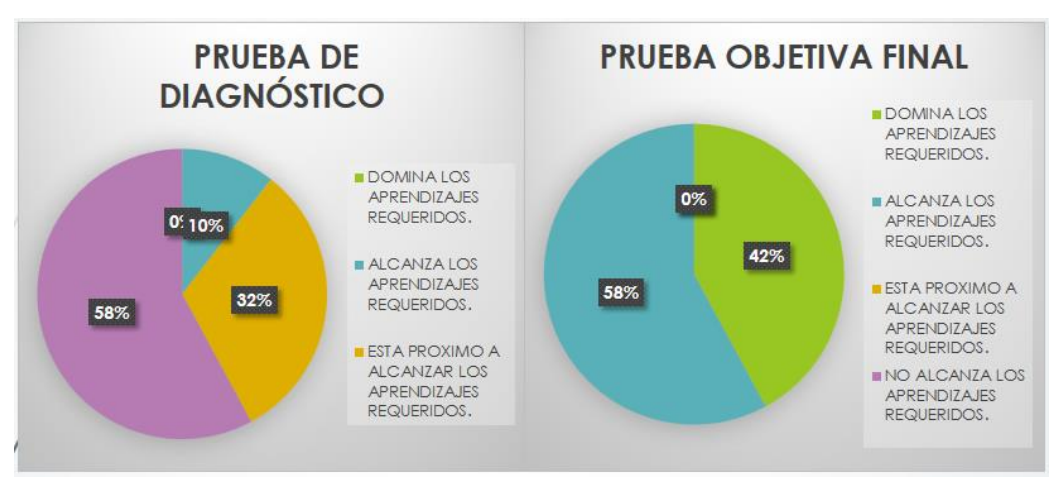

**Grafico N° 28**: Escala de calificaciones del cuestionario

 **Elaborado por:** Carmen Tenesaca  **Fuente:** Tabla N° 12

## **a) Análisis:**

De los 19 estudiantes evaluados mediante el cuestionario, 8 estudiantes que corresponde al 42% dominan los aprendizajes requeridos, 15 estudiantes que corresponde al 58%, alcanza los aprendizajes requeridos y ningún estudiante esta en las opciones de esta próximo a alcanzar y no alcanza los aprendizajes requeridos respectivamente.

## **b) Interpretación:**

Con esto se determina que el software educativo GeoGebra si es de vital importancia y despierta el interés en los estudiantes de 2do. BGU de la Unidad Educativa "Eloy Alfaro" en el aprendizaje de vectores en  $\mathbb{R}^2$ .

## **CAPITULO V**

## **5. CONCLUSIONES Y RECOMENDACIONES.**

## **5.1. CONCLUSIONES.**

Al finalizar el proceso de análisis e interpretación de resultados obtenidos, se estableció las siguientes conclusiones:

- Una vez aplicado el plan de clase en el Segundo Año de Bachillerato BGU con uso del GeoGebra en el aprendizaje de vectores en  $\mathbb{R}^2$ , trazo de vectores  $\mathbb{R}^2$ , graficación de vectores  $\mathbb{R}^2$ , distancia entre dos puntos, los vectores perpendiculares, vectores paralelos, se logró que los estudiantes estén aptos en desarrollar los ejercicios planteados demostrando la motivación e interés por las Tics dentro área de matemáticas en la Unidad Educativa "Eloy Alfaro".
- Mediante la aplicación de estas herramientas tecnológicas como en el caso del Software GeoGebra se mejoró el nivel aprendizaje de los estudiantes que se determinó mediante la aplicación las pruebas de diagnóstico y la prueba objetiva, logrando al final de este proyecto como resultado el 58% de estudiantes AAR, y también 42% DAR por ser un software matemático, dinámico, gratuito y de fácil uso, donde los estudiantes demostraron el esfuerzo hasta concluir los ejercicios propuestos.

## **5.2. RECOMENDACIONES.**

- Se recomienda seguir implementando el uso del Software GeoGebra en el estudio de vectores  $R^2$  con los estudiantes de Segundo Año de Bachillerato de la Unidad Educativa "Eloy Alfaro" que permita realizar ejercicios y gráficos de vectores  $\mathbb{R}^2$ manera fácil y dinámica, elevando el rendimiento académico de los estudiantes.
- Los docentes de matemática deben dominar sus técnicas e instrumentos de enseñanza mediante constantes capacitaciones porque el uso de las nuevas herramientas tecnológicas presenta valiosos aportes en el área de matemática en especial con el uso del Software GeoGebra.
- Los docentes de todas las áreas deben aplicar diferentes estrategias metodológicas para que el proceso enseñanza aprendizaje se maximice y alcance resultados positivos en los estudiantes. El conocimiento de Tics será de apoyo, pero el docente e innovar las estrategias y aplicarlas dependiendo de los temas a tratar.

## <span id="page-58-0"></span>**BIBLIOGRAFÍA**

Cacheiro Gonzáles, L. M. (2010). *Las Tics.*

- Casillas, M. (2014). *Concepto de vectores*. Obtenido de: https://matematicasmodernas.com/concepto-de-vectores/
- Castillo, A. (2018). *APLICACIÓN GEOGEBRA EN EL PROCESO DE ENSEÑANZA-APRENDIZAJE DE VECTORES EN EL ÁREA DE MATEMÁTICA.* Ecuador: Universidad de Guayaquil.
- Condor, P. (2018). *Vectores*. Obtenido de http://pierocondor26.blogspot.com/p/vectores-en-r3.html

Constituyente, A. (2018). *Educarse en la Era Digital de las Tics.* Quito.

- Fragoso, V. (2012). *Los Recursos Didacticos.*
- Geoan. (s/f). *Tipos de Vectores*. Obtenido de: https://www.geoan.com/vectores/tipos.html

GeoGebra. (2019). *GeoGebra*. Obtenido de

- https://www.geogebra.org/about?lang=es
- Hernández, R., Fernández, C., & Baptista, P. (2014). *Metodología de la Investigaciónn.* México: McGraw Hill.
- Jara, O. (2017). *Taller de Tesis I.* Riobamba: UNACH.
- Loei, E. (2011). *OBLIGACIONES DEL ESTADO RESPECTO DEL DERECHO A LA EDUCACIÓN* (Vol. Segundo Suplemento). Quito.

Loie, E. (2011). *Obligaciones del Estado respecto del Derecho a la Educación.* Quito.

- Minedu. (2017). *Malla Curricular Naciona.* Quito.
- Minedu, E. (2016). *Geometria y Medida del Currículo.* Quito.
- Minedu, E. (2016). *Propuesta Curricular en sus Niveles.* Quito.

Minedu, E. (2016). *Vectores.* Quito.

Mineduc, E. (2016). *Vectores Rª2.* Quito.

Moreno, A. (10 de 10 de 2013). El concepto del portafolio del docente. Alemania, Zamorano, Alemania.

Pérez Gómez, Á. I. (2013). *Impacto de la Era Digital.* Morata, S. L.

Pérez Gómez, A. I. (2013). *La era digital. Nuevos desafíos educativos.* Morata, S. L.

Pérez Gómez, Á. I. (2013). *Los Retos Escolares en la Era Digital.* Morata, S. L.

Márquez, P. (2010). *Los recursos didácticos.los retos de Tics.*

## <span id="page-60-0"></span>**ANEXOS**

## **Anexo N° 1:** Encuesta realizada

## UNIVERSIDAD NACIONAL DE CHIMBORAZO .<br>FACULTAD DE CIENCIAS DE LA EDUCACIÓN, HUMANAS Y TECNOLOGÍAS CARRERA DE CIENCIAS EXACTAS

#### ENCUESTA DIRIGIDA A LOS ESTUDIANTES

OBJETIVO: Aplicar el siguiente cuestionario a los Estudiantes de la Unidad Educativa "Eloy Alfaro Delgado" con el tema de proyecto de investigación: USO DEL GEOGEBRA EN EL APRENDIZAJE DE VECTORES EN R^2 EN EL SEGUNDO AÑO DE BACHILLERATO EN LA UNIDAD EDUCATIVA "ELOY ALFARO DELGADO", período octubre 2019 - febrero 2020

INDICACIONES: Marque con una X en el cuadro correspondiente.

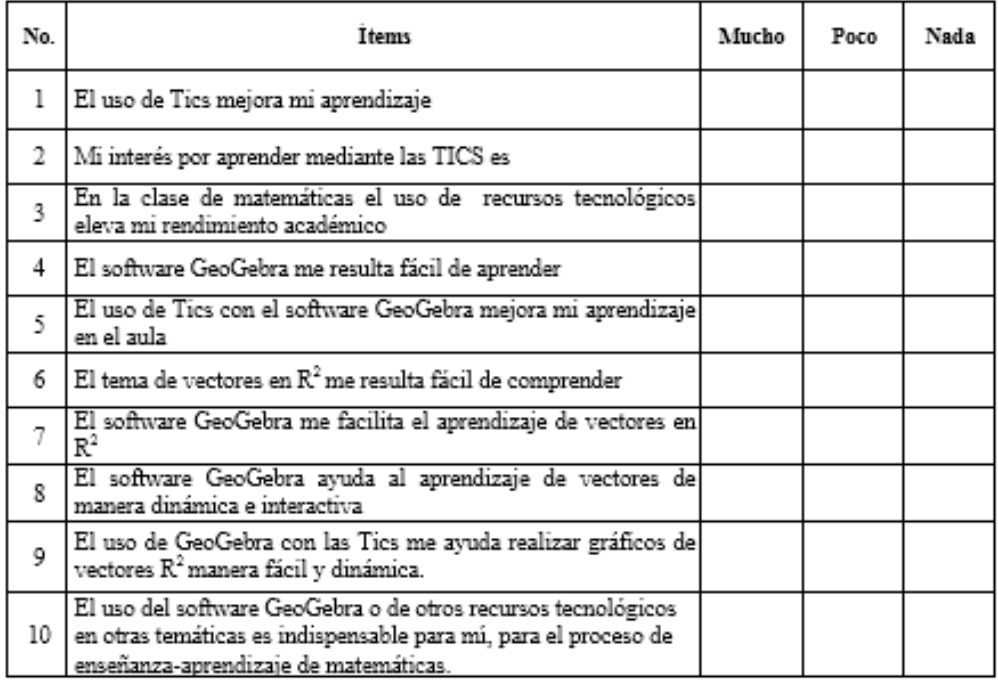

#### GRACIAS POR SU COLABORACION

## **Anexo N° 2:** Plan de clase Tics

FECHA: 03/12/2019

FECHA:

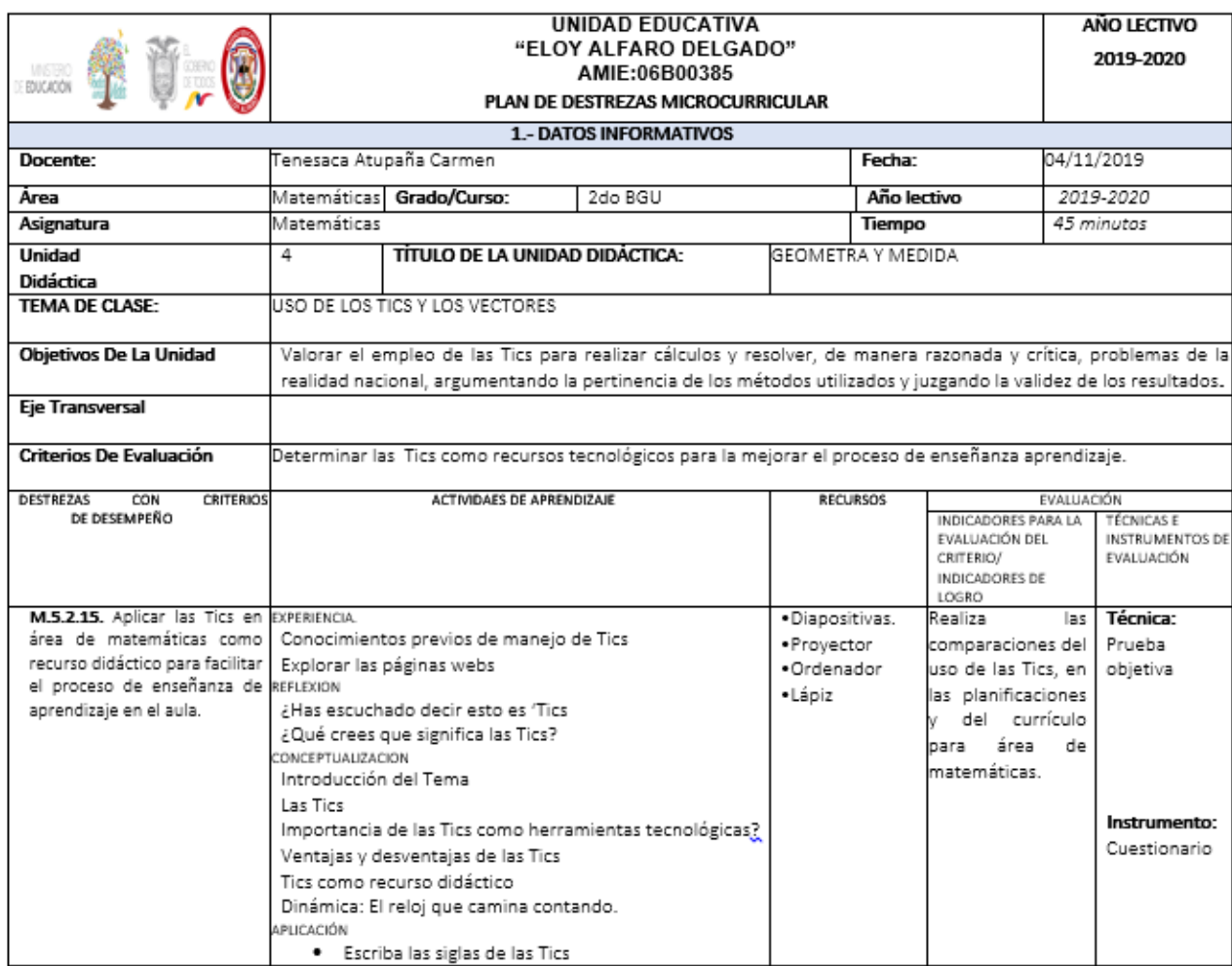

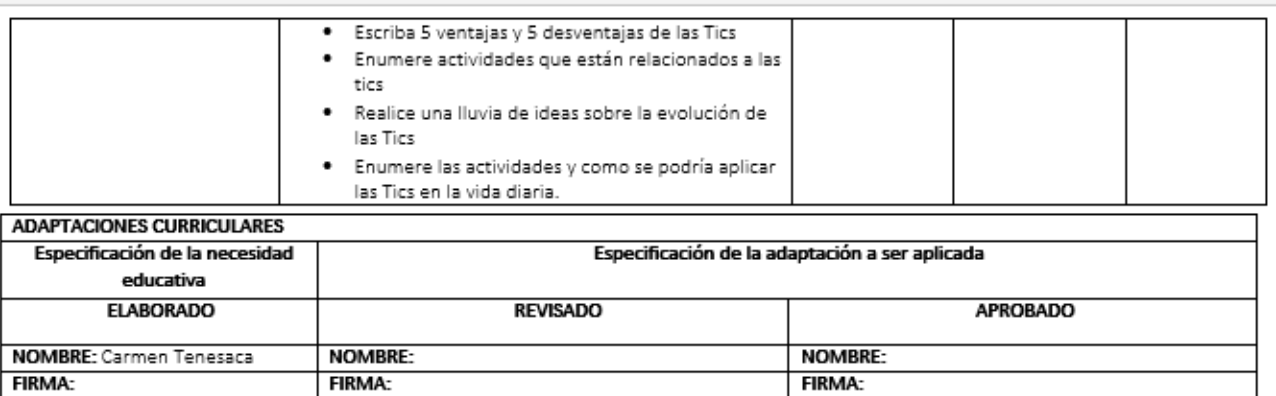

FECHA:

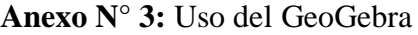

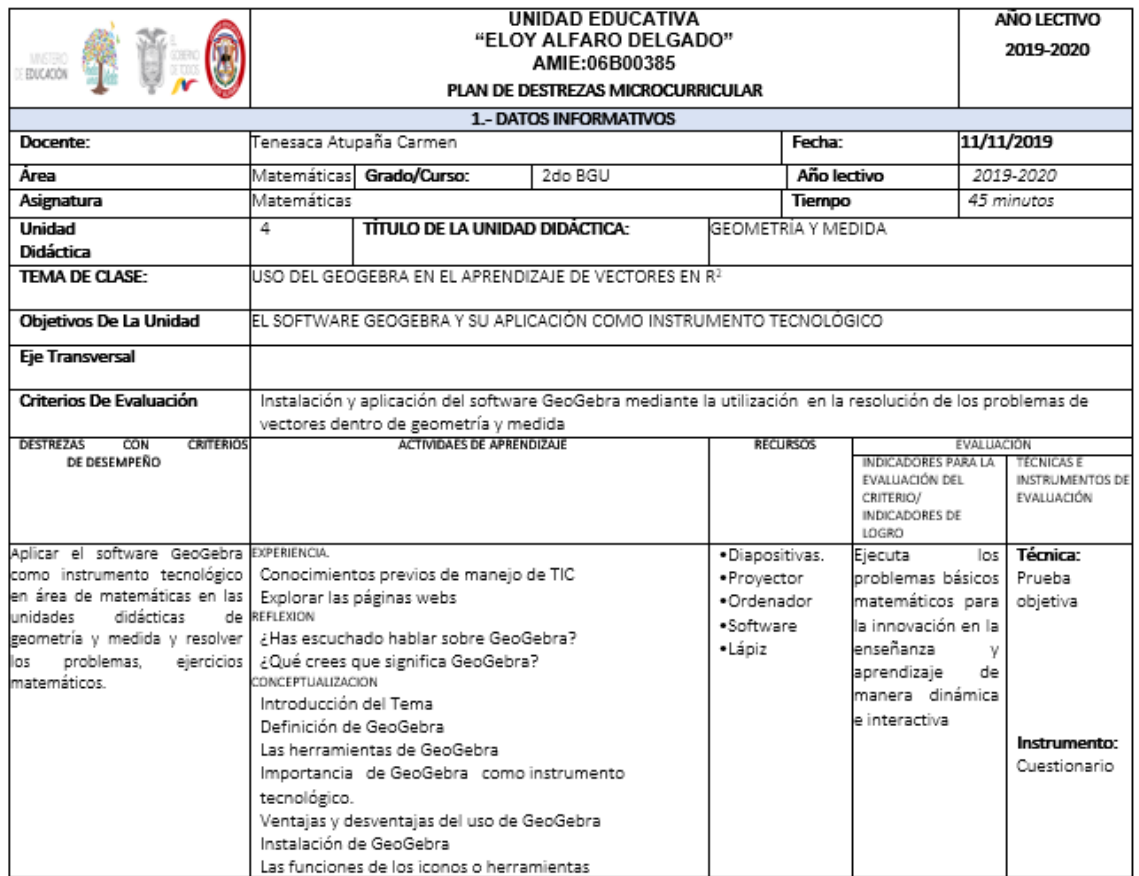

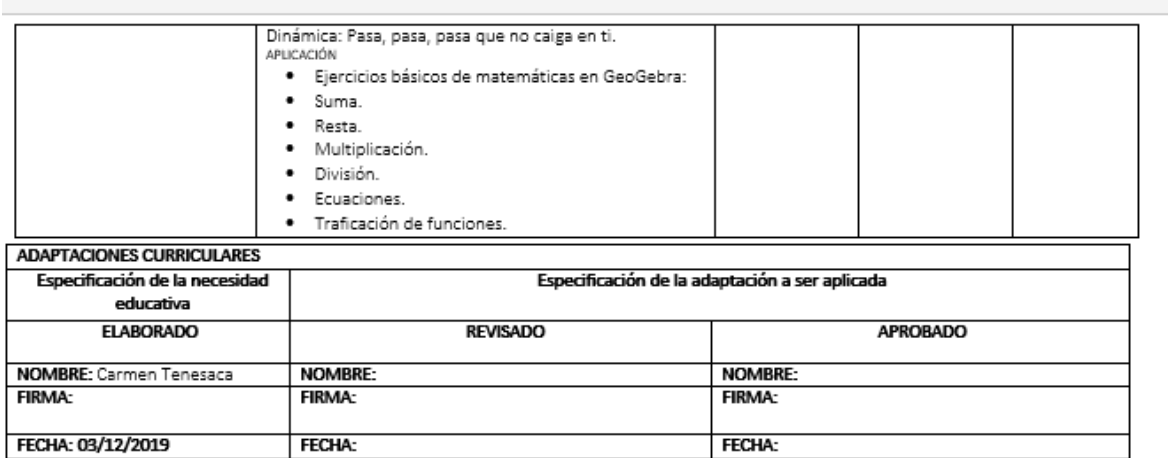

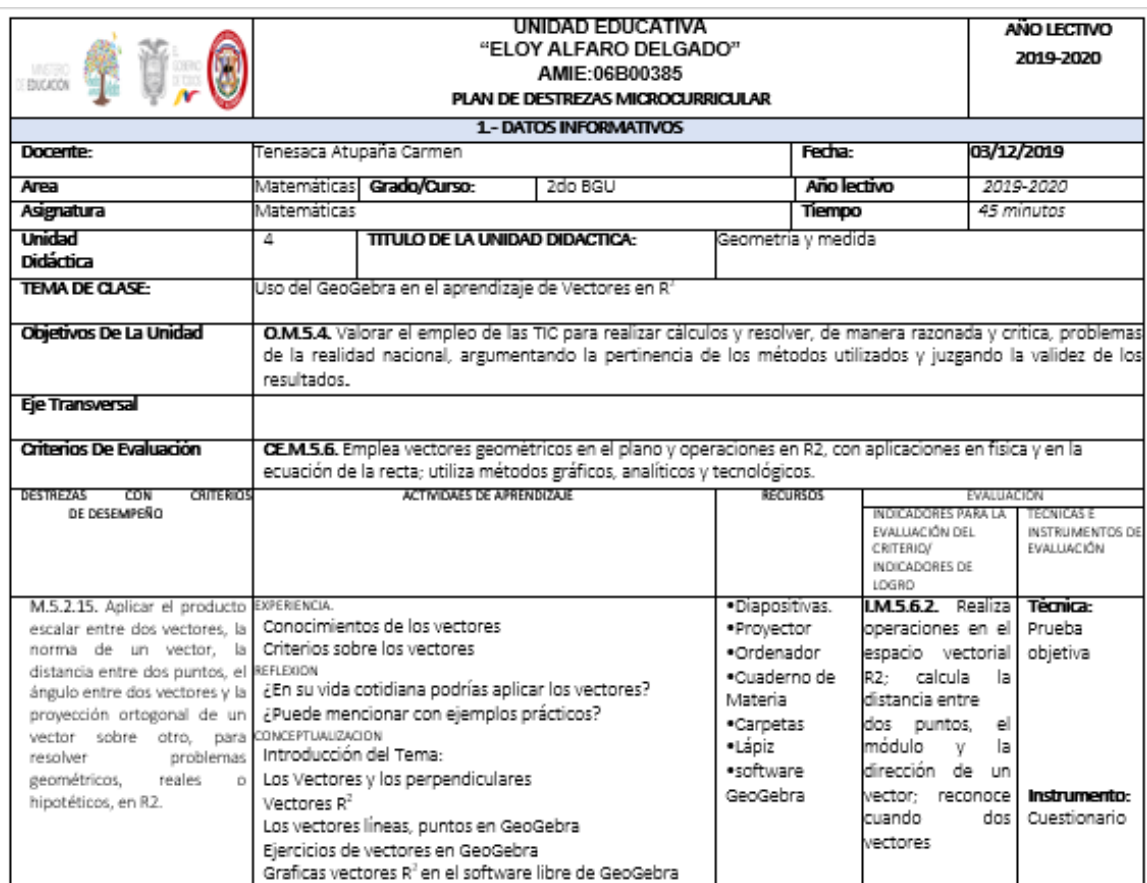

## **Anexo N° 4:** Uso del GeoGebra en el aprendizaje de Vectores en R^2

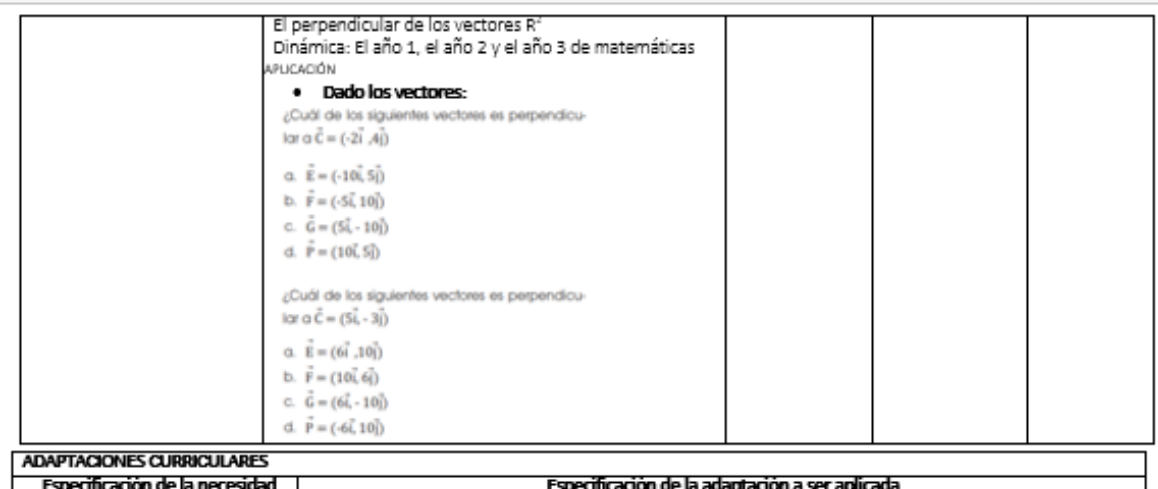

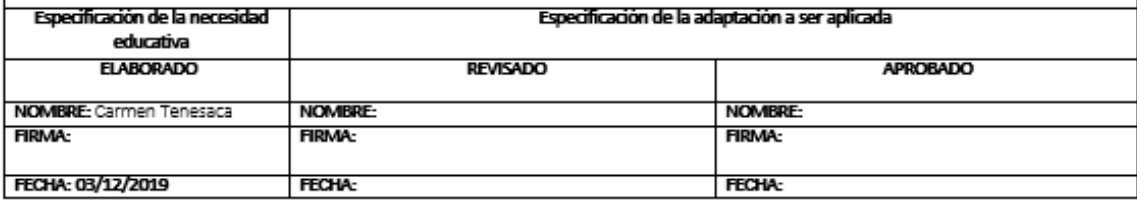

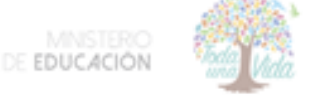

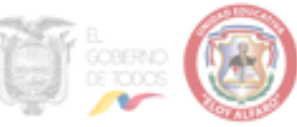

## **CUESTIONARIO** 2019 - 2020

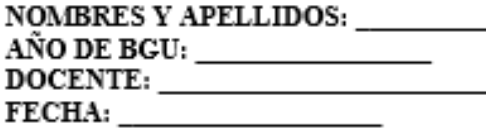

## Selección múltiple.

## Encierra en un círculo la respuesta correcta. 1. TIC es el acrónimo de: (1 pt)

- a) Tecnología de la infantil y la comunicación.
- b) Tecnologías de la Información y la Comunicación
- c) Tecnologías y la Comunicación.

#### 2. Internet es: (1 pt)

- a) Es una red de redes que conecta computadoras de todo el mundo, permitiendo el intercambio de información entre ellas.
- b) Permite acceder a la información solo de computadora de mesa.
- c) Es una máquina de tiempo.

#### 3. Las herramientas de nunto dentro de Geogebra son: (1 pt)

- a) Intersección de Dos Objetos.
- b) Punto Medio Centro.
- c) Semirrecta.
- d) Polinomios
- e) Segmento Entre dos Puntos.
- f) Segmento dados Punto Extremo y longitud.
- g) Vector Entre dos Puntos.
- h) Vector desde un Punto.
- i) Funciones f(x)

## Conceptualización

## Conceptualice los siguientes términos

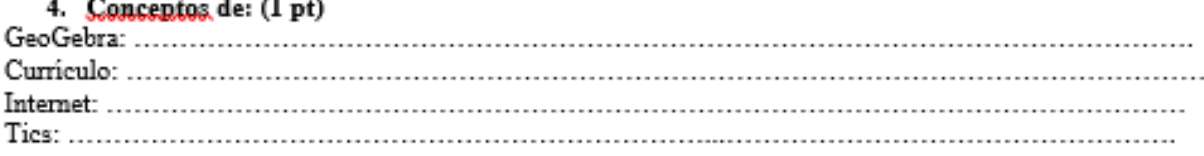

## Escriba (V) Verdadero o (F) Falso

## Escriba verdadero o falso los enunciados:

## 5. Los vectores se refieren a: (1 pt)

- a) Vectores paralelas son dos vértices iguales con una misma línea de acción. (\_\_\_\_)
- b) El producto escalar entre dos vectores es la multiplicación de dos vectores que dan como resultado dos vectores  $\binom{m}{\text{max}}$
- c) Los vectores tienen la finalidad de comprender el pasado. ( \_\_\_\_ )
- d) La norma de un vector es la distancia de un vector desde el punto final al de origen. (\_\_\_\_)
- e) Vectores perpendiculares son dos vectores que se cortan formando siempre un ángulo recto de 90° grados  $\binom{1}{2}$

CALIFICACION

10

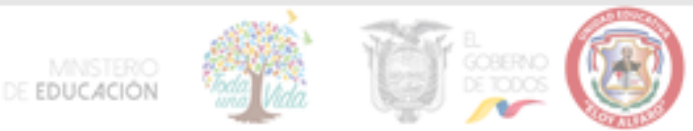

## Eiercitación Resuelva los siguientes ejercicios

## 6. Dado los vectores: (1 pt)

¿Cuál de los siguientes vectores es perpendicular a  $\vec{C} = (-2\vec{i} A\vec{j})$ 

- a.  $\vec{E} = (-10\vec{i}, 5\vec{j})$
- b.  $\vec{F} = (-5\vec{i}, 10\vec{j})$
- c.  $\vec{G} = (5\vec{i}, -10\vec{j})$
- d.  $\vec{P} = (10\vec{i}, 5\vec{j})$

## 7. Halle los vectores perpendiculares: (1 pt)

¿Cuál de los siguientes vectores es perpendicular a  $\vec{C} = (5\hat{i}, -3\hat{j})$ 

- $\vec{E} = (6\vec{i}, 10\vec{j})$
- b.  $\vec{F} = (10\hat{i}, 6\hat{j})$
- c.  $\vec{G} = (6\vec{i} 10\vec{j})$
- d.  $\vec{P} = (-6\vec{i}, 10\vec{j})$

## 8. Dada los vectores grafique los siguientes vectores: (1 pt)

 $\vec{A} = (5\vec{i} + 4\vec{j})m$  y  $\vec{B} = (2\vec{i} - 5\vec{j})m$ 

## 9. Cuales el ángulo comprendido entre los siguientes vectores. (1 pt)

 $\vec{A} = (7\vec{i} - 4\vec{j})$ m y  $\vec{B} = (5\vec{i} + 2\vec{j})$ m

 $\vec{C} = (-5\vec{i} + \vec{j})$ Km/h y  $\vec{D} = (-8\vec{i} - 12\vec{j})$ 

 $\vec{E} = (6m; 30^{\circ}) y \vec{F} = (2\vec{i} + 7\vec{j})m$ 

## 10. Determine los vectores: (1 pt)

Dados los vectores :  $\vec{Z} = (20m, 50^{\circ}) \ \vec{X} = (8i, -2j) y$  $\vec{Y} = (i, -5i)$ . Determina.

- a. La norma de Z
- b. La norma de X
- c.  $\vec{x} \cdot \vec{z}$
- d. El ángulo entre los vectores  $\vec{x} \vee \vec{z}$
- e. La norma de Y
- $f = \vec{X} \cdot \vec{Y}$
- $\alpha$ . El ángulo entre los vectores  $\vec{x} \vee \vec{Y}$

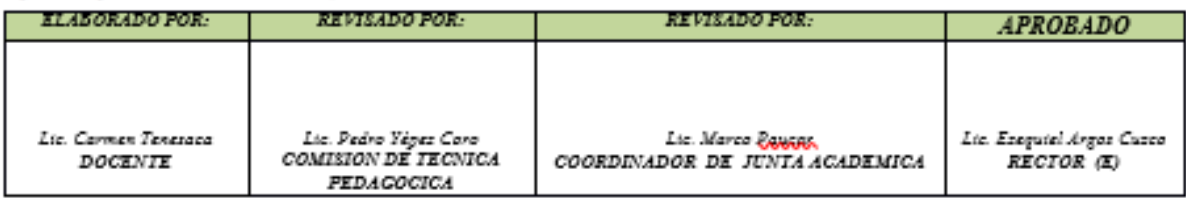

**FOTOS**

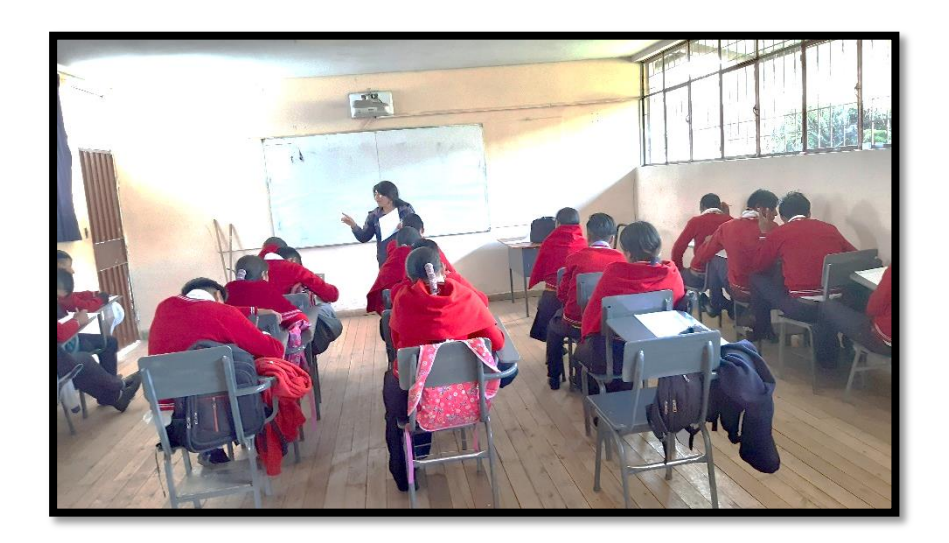

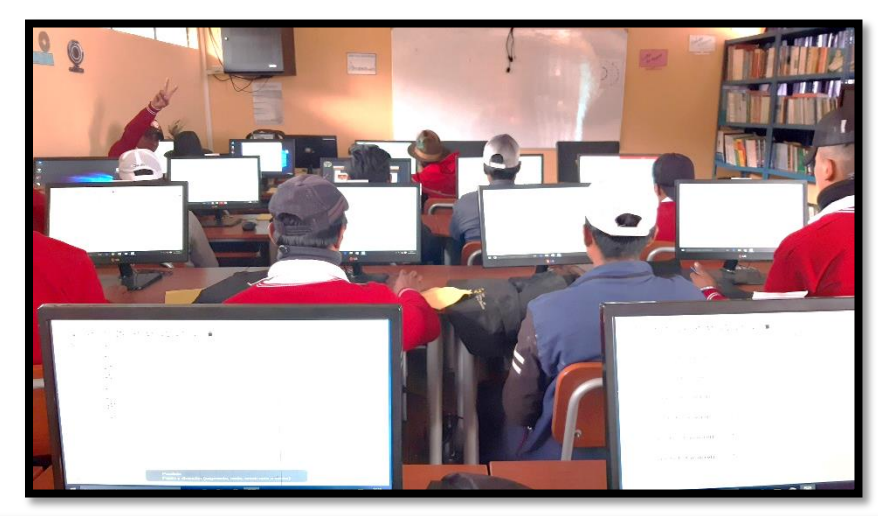

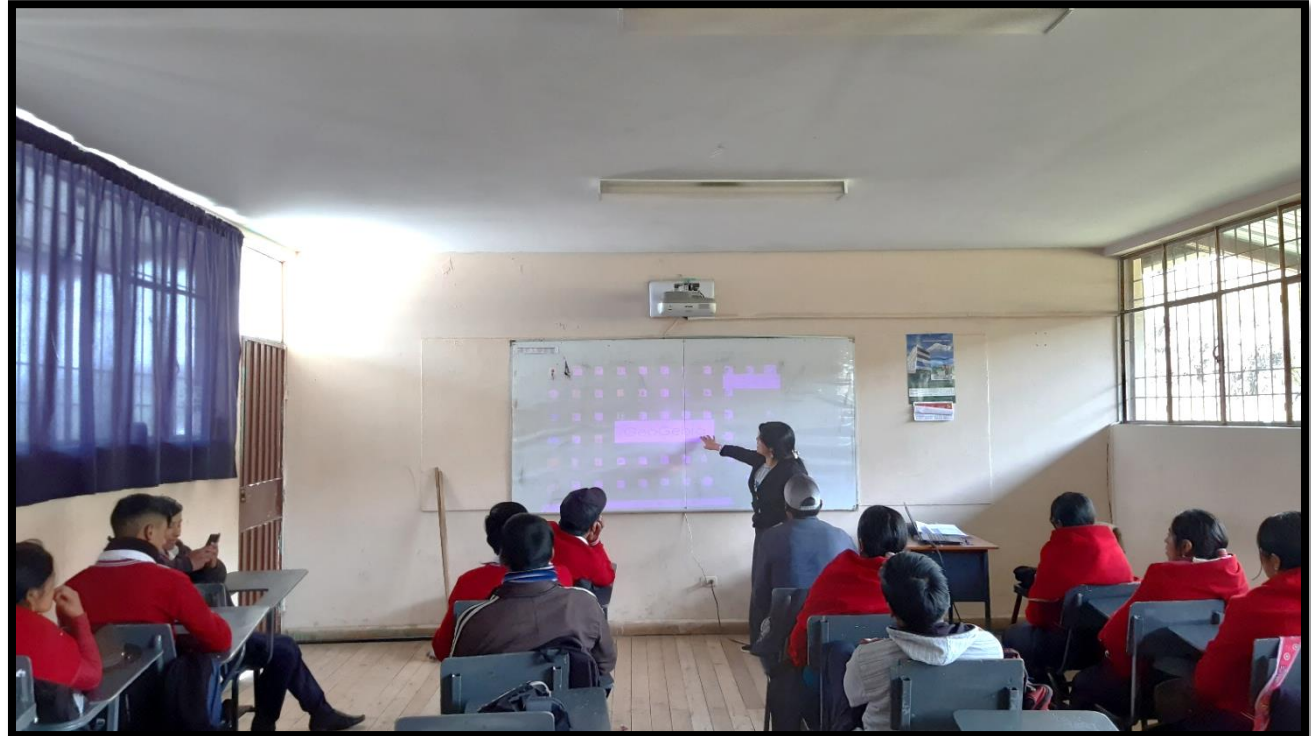